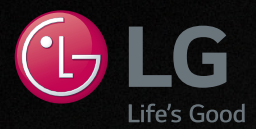

## **MUSIC Flow HS9**

#### **SMART Hi-Fi AUDIO**

Bezprzewodowy panel dźwiękowy dla wielu pomieszczeń Multi-room

Model: MUSICFLOW HS9

#### **POLSKI | INSTRUKCJA OBSŁUGI**

**Aby wyświetlić opis dla funkcji zaawansowanych, proszę odwiedzić stronę http://www.lg.com i pobrać instrukcję obsługi.** 

**Niektóre elementy tej instrukcji mogą się różnić od urządzenia rzeczywistego.**

**Rzeczywisty produkt może różnić się od tego na rysunku.**

**www.lg.com**

 $\frac{1}{\sqrt{2}}\int_{0}^{\sqrt{2}}\frac{dx}{\sqrt{2}}dx$ 

## <span id="page-2-0"></span>**Informacje dot. bezpieczeństwa**

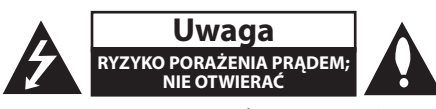

**Uwaga:** ABY ZREDUKOWAĆ RYZYKO PORAŻENIA PRĄDEM ELEKTRYCZNYM, NIE ZDEJMOWAĆ POKRYWY. WEWNĄTRZ NIE MA CZĘŚCI, KTÓRE MOGĄ BYĆ NAPRAWIANE PRZEZ UŻYTKOWNIKA.

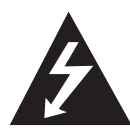

Symbol błyskawicy w trójkącie informuje użytkownika o obecności nieizolowanego, niebezpiecznego napięcia elektrycznego wewnątrz produktu, które powoduje znaczące

ryzyko porażenia prądem elektrycznym.

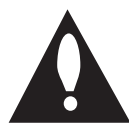

Symbol wykrzyknika w trójkącie informuje użytkownika o obecności ważnych instrukcji dot. obsługi i konserwacji (serwisowania) w dokumentacji dołączonej do

produktu.

**OSTRZEŻENIE:** CHRONIĆ URZĄDZENIE PRZED DESZCZEM I WILGOCIĄ, ABY UNIKNĄĆ POŻARU LUB PORAŻENIA PRĄDEM.

**Ostrzeżenie:** Nie instalować urządzenia w przestrzeni zamkniętej, jak np. półki z książkami itd.

**Uwaga:** W pobliżu tego urządzenia nie wolno używać produktów wysokiego napięcia (np. elektryczna packa na muchy). Urządzenie może ulec usterce z powodu przeskoku napięcia.

**Uwaga:** To urządzenie nie może być wystawione na działanie wody (kapiącej lub rozpryskiwanej) i nie należy kłaść na nim przedmiotów wypełnionych cieczą, takich jak wazony.

**Uwaga:** Nie zasłaniać otworów wentylacyjnych. Instalować zgodnie z zaleceniami producenta. Szczeliny i otwory wentylacyjne w obudowie zapewniają niezawodną pracę urządzenia i chronią je przed przegrzaniem. Nie należy kłaść urządzenia na łóżku, sofie, dywanie lub na innej podobnej powierzchni, która mogłaby doprowadzić do zatkania tych otworów. Nie należy umieszczać urządzenia w zabudowie izolującej, takiej jak półki na książki, stojaki, chyba że zostanie zapewniona odpowiednia wentylacja lub jest to zgodne z instrukcją producenta.

**UWAGA:** Oznaczenia odnośnie bezpieczeństwa, identyfikacja produktu oraz napięcie zasilania patrz główna etykieta znajdującą się na spodzie lub w innym miejscu urządzenia.

#### **Dla modeli używających zasilacza**

Należy używać wyłącznie zasilacza AC dostarczonego z niniejszym urządzeniem. Nie wolno stosować źródeł zasilania pochodzących od innych urządzeń lub od innego producenta. Korzystanie z innych źródeł zasilania lub kabli może spowodować uszkodzenie urządzenia oraz utratę gwarancji.

#### **Uwaga dotycząca przewodu zasilania**

Dla większości urządzeń zalecane jest, aby były podłączone do osobnego obwodu;

to znaczy do pojedynczego gniazdka, które zasila tylko dane urządzenie i nie ma innych wyjść lub odgałęzień. Dla pewności sprawdzić stronę ze specyfikacjami technicznymi w niniejszej instrukcji obsługi. Nie przeciążać gniazdek zasilających. Przeciążone, luźne, uszkodzone lub przepalone gniazdka, kable zasilające lub przedłużające stwarzają zagrożenie. Jakakolwiek z powyższych sytuacji może być przyczyną porażenia prądem lub pożaru. Raz na jakiś czas należy sprawdzać przewód zasilający urządzenia i jeśli pojawią się oznaki uszkodzenia lub przetarcia się, odłączyć go, zaprzestać korzystania z urządzenia i wymienić przewód w autoryzowanym serwisie. Zabezpieczyć przewód zasilania przed fizycznym lub mechanicznym niewłaściwym użytkowaniem, tj. przed skręcaniem, zapętleniem, zaciskaniem, przytrzaskiwaniem drzwiami lub przekraczaniem. Należy zwrócić szczególną uwagę na wtyczki, gniazdka ścienne oraz miejsce, w którym przewód łączy się z urządzeniem. Wtyczka zasilania jest odłączana. W przypadku zagrożenia, wtyczka zasilania musi być łatwo dostępna.

To urządzenie jest wyposażone w przenośną baterię lub akumulator.

**Bezpieczny sposób wyjęcia baterii ze sprzętu:**  Wyjąć starą baterię lub paczkę baterii, wykonując kroki montażu w odwrotnej kolejności. Aby uniknąć zanieczyszczenia środowiska i szkodliwego wpływu na zdrowie ludzi i zwierząt, zużyte baterie lub akumulatorki należy umieścić w odpowiednim pojemniku w oznaczonym punkcie zbiórki odpadów. Nie wyrzucać baterii i akumulatorków wraz z odpadami gospodarstwa domowego. Zalecamy korzystać z lokalnych, darmowych systemów baterii i akumulatorów zwrotnych. Bateria nie może być wystawiana na nadmierne ciepło, jak np. promienie słoneczne, pożar itp.

#### **Utylizacja starego urządzenia**

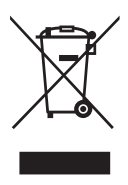

- Symbol przekreślonego pojemnika na odpady na kółkach oznacza, że produkty elektryczne lub elektroniczne (WEEE) należy zutylizować poza obiegiem odpadów komunalnych.
- 2. Stare produkty elektroniczne mogą zawierać niebezpieczne substancje. Właściwa utylizacja starego urządzenia pozwoli uniknąć potencjalnych negatywnych skutków dla środowiska i zdrowia. Stare urządzenie może zawierać części wielokrotnego użytku, które mogą zostać wykorzystane do naprawy innych produktów lub inne wartościowe materiały, które można przetworzyć, aby oszczędzać zasoby naturalne.
- 3. Możesz zanieść urządzenie do sklepu, w którym zostało kupione lub skontaktować się z lokalnym urzędem gospodarki odpadami, aby uzyskać informacje o najbliższym punkcie zbiórki WEEE. Aby uzyskać aktualne informacje z zakresu gospodarki odpadami obowiązującej w Twoim kraju, odwiedź stronę http://www.lg.com/global/ sustainability/environment/take-backrecycling/global-network-europe (plik PDF : "For more information about how to recycle LG products in your country".)

#### **Postępowanie ze zużytymi bateriami/ akumulatorami**

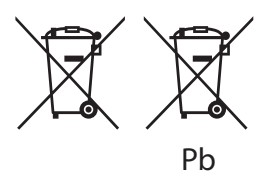

- 1. Jeśli w skład baterii wchodzi powyżej 0,0005% rtęci, 0,002% kadmu lub 0,004% ołowiu, symbol ten może występować wraz z oznaczeniami symboli chemicznych rtęci (Hg), kadmu (Cd) lub ołowiu (Pb).
- 2. Zabrania się wyrzucania zużytych baterii/ akumulatorów razem ze zwykłymi odpadami komunalnymi. Powinny one zostać przekazane do punktów zbiórki odpadów wyznaczonych przez władze lokalne.
- 3. Odpowiednie postępowanie ze zużytymi bateriami/akumulatorami zapobiega potencjalnym negatywnym konsekwencjom dla środowiska naturalnego i zdrowia ludzi i zwierząt.
- 4. Szczegółowe informacje dotyczące sposobu postępowania ze zużytymi bateriami/akumulatorami można uzyskać we właściwym urzędzie miejskim, przedsiębiorstwie utylizacji odpadów lub sklepie, w którym został nabyty produkt. (http://www.lg.com/global/sustainability/ environment/take-back-recycling/globalnetwork-europe)

#### **Deklaracja zgodności**

## **CE 01970**

Niniejszym LG Electronics European Shared Service Center B.V. deklaruje, że urządzenie BEZPRZEWODOWY, WIELOPOKOJOWY PANEL DŹWIĘKOWY jest zgodne z wymaganiami oraz innymi stosownymi postanowieniami Dyrektywy 1999/5/EC. Kompletną Deklarację zgodności można zażądać pod następującym adresem pocztowym: LG Electronics European Shared Service Center B.V.

Krijgsman 1 1186 DM Amstelveen The Netherlands

lub można o nią poprosić na naszej specjalnej stronie internetowej DoC:

http://www.lg.com/global/support/cedoc/cedoc#

Urządzenie to wykorzystuje łączność szerokopasmową 2,4 GHz oraz 5 GHz, przeznaczone jest do użytkowania we wszystkich krajach członkowskich UE oraz EFTA, z ograniczeniem transmisji w pomieszczeniach dla pasma 5 GHz. (5150 – 5250 MHz)

Urządzenie to powinno zostać zainstalowane oraz użytkowane w odległości, co najmniej 20 cm od ciała użytkownika. Zdanie to dotyczy ogólnego oświadczenia dla środowiska użytkownika.

## **Spis treści**

#### **[Na początek](#page-2-0)**

- [Informacje dot. bezpieczeństwa](#page-2-0)
- [Główne funkcje](#page-7-0)
- 8 Wstep
- [Akcesoria](#page-8-0)
- [Panel przedni](#page-9-0)
- [Panel tylny](#page-9-0)
- [Zdalne sterowanie](#page-10-0)
- [Instalowanie systemu nagłośnienia](#page-11-0)
- [Zakładanie osłon nóżek](#page-11-0)
- [Mocowanie jednostki głównej na ścianie](#page-11-0)

#### **[Podłączanie](#page-13-0)**

- [Połączenie z subwooferem](#page-13-0)  [bezprzewodowym](#page-13-0)
- [Przegląd połączenia](#page-14-0)
- [Przyłączenie do telewizora](#page-14-0)
- [Z użyciem kabla OPTICAL](#page-14-0)
- [LG Sound Sync](#page-15-0)
- [Z użyciem kabla HDMI](#page-16-0)
- [Ciesz się bogatym dźwiękiem](#page-16-0)  [wydobywającym się z systemu](#page-16-0)  [nagłośnienia](#page-16-0)
- 18 [Co to jest SIMPLINK?](#page-17-0)
- [Funkcja ARC \(kanał zwrotny audio\)](#page-17-0)
- [Dodatkowe informacje dotyczące](#page-18-0)  [HDMI](#page-18-0)
- [Podłączenie sprzętu opcjonalnego](#page-18-0)
- [Połączenie HDMI](#page-18-0)
- [Połączenie PORT. \(Przenośne\) IN](#page-19-0)
- [Połączenie OPTICAL IN](#page-20-0)
- [Podłączanie przekaźnika sygnału](#page-20-0)
- [Konfiguracja początkowa Multi-Room](#page-21-0)
- [Połączenie przewodowe \(MUSICflow](#page-21-0)  [podłączenie sieci typu Mesh\)](#page-21-0)
- [Połączenie bezprzewodowe](#page-21-0)  [\(standardowe połączenie](#page-21-0)  [bezprzewodowe\)](#page-21-0)
- [Instalowanie Aplikacji "Music Flow Player"](#page-21-0)
- [Rozpoczęcie pracy z aplikacją Music](#page-22-0)  [Flow Player](#page-22-0)
- [Połączenie proste \(konfiguracje EZ\)](#page-22-0)
- [Wykorzystanie Media Server dla PC](#page-24-0)
- [Oprogramowanie Music Flow PC dla](#page-24-0)  **[Windows](#page-24-0)**
- [Nero MediaHome 4 Essentials dla](#page-25-0)  [Mac OS](#page-25-0)
- [Podłączanie głośnika do Twojej sieci](#page-26-0)  [domowej](#page-26-0)
- [Podłączenie głośnika do sieci z](#page-26-0)  [wykorzystaniem kabla LAN](#page-26-0)
- [Podłączenie głośnika do sieci poprzez](#page-29-0)  metode konfiguracji Wi-Fi (Android)
- [Podłączenie głośnika do sieci poprzez](#page-32-0)  [metodę konfiguracji Wi-Fi \(iOS\)](#page-32-0)
- [Podłączanie głośników do Twojej sieci](#page-36-0)  [domowej \(Dodatkowych\)](#page-36-0)
- [Podłączenie dodatkowego głośnika](#page-36-0)  [do sieci z wykorzystaniem kabla LAN](#page-36-0)
- [Podłączenie dodatkowego głośnika](#page-38-0)  [do sieci poprzez metodę konfiguracji](#page-38-0)  [Wi-Fi \(Android\)](#page-38-0)
- [Używanie mostka](#page-40-0)
- [Użyj urządzenia głównego](#page-40-0)  [\(połączonego kablem z routerem\)](#page-40-0)
- [Użyj przedłużacza bezprzewodowego](#page-42-0)

#### **[Obsługa](#page-44-0)**

- [Radość z muzyki dzięki aplikacji Music](#page-44-0)  [Flow Player](#page-44-0)
- [Przegląd menu Home](#page-44-0)
- [Przegląd menu bocznego](#page-45-0)
- [Odtwarzanie utworu](#page-46-0)
- [Przegląd odtwarzania](#page-47-0)
- [Różne sposoby słuchania muzyki](#page-49-0)
- [Odtwarzanie grupowe](#page-49-0)
- [Tryb dźwięku przestrzennego \(Tryb](#page-50-0)  [kina domowego\)](#page-50-0)
- [Odtwarzanie płynne](#page-52-0)
- [Korzystanie z LG HomeChat](#page-53-0)
- [Informacje o LG HomeChat](#page-53-0)
- [Jak uruchomić LG HomeChat](#page-53-0)
- [Przykłady użytkowania](#page-54-0)
- [Ustawienia głośnika z aplikacją Music](#page-55-0)  [Flow Player](#page-55-0)
- [Przegląd menu ustawień](#page-56-0)
- [Menu \[General\]](#page-56-0)
- [Menu \[Speakers\]](#page-57-0)
- [Menu \[Alarms/Sleep Timer\]](#page-58-0)
- [Menu \[Music Library\]](#page-58-0)
- [Menu \[Account management\]](#page-58-0)
- [Menu \[Time Zone\]](#page-58-0)
- [Menu \[Advanced Settings\]](#page-59-0)
- [Menu \[Google Cast\]](#page-60-0)
- [Menu \[Version Info.\]](#page-61-0)
- [Menu \[Open source licenses\]](#page-61-0)
- [Używanie bezprzewodowej technologii](#page-62-0)  [Bluetooth](#page-62-0)
- [Informacje o technologii Bluetooth](#page-62-0)
- [Profile Bluetooth](#page-62-0)
- [Słuchanie muzyki z urządzenia](#page-62-0)  [Bluetooth](#page-62-0)
- [Inne operacje](#page-63-0)
- [DRC \(Kontrola dynamiki sygnału\)](#page-63-0)
- [AV Sync](#page-63-0)
- [Korzystanie z pilota telewizora](#page-63-0)
- [Chwilowe wyłączenie dźwięku](#page-64-0)
- [Wyświetlanie informacji o źródle](#page-64-0)  [dźwięku.](#page-64-0)
- [Ustawianie timera zasypiania](#page-64-0)
- [Automatyczne wyłączanie](#page-64-0)
- [Automatyczne włączenie/wyłączenie](#page-65-0)  [zasilania AUTO POWER](#page-65-0)
- [Regulacja dźwięku](#page-65-0)
- [Automatyczna regulacja poziomu](#page-65-0)  [głośności](#page-65-0)
- [Regulacja tonów wysokich/basów/](#page-65-0) [Subwoofer](#page-65-0)
- [Tryb nocny](#page-65-0)
- [Tryb czuwania](#page-66-0)
- [Tryb czuwania](#page-66-0)
- [Tryb czuwania sieci](#page-66-0)
- [Tryb czuwania Bluetooth](#page-66-0)
- [Resetowanie głośnika](#page-66-0)
- [Resetowanie głośnika](#page-66-0)

#### **[Rozwiązywanie problemów](#page-67-0)**

- [Rozwiązywanie problemów](#page-67-0)
- [Ogólne](#page-67-0)
- [Sieć](#page-68-0)
- [Aplikacje i oprogramowanie PC](#page-69-0)

#### **[Dodatek](#page-70-0)**

- [Wymagania dot. plików](#page-70-0)
- [Znaki handlowe i licencje](#page-70-0)
- [Specyfikacje](#page-71-0)
- [Obsługa głośnika](#page-73-0)
- [Ważna informacja dotycząca usług](#page-73-0)  [sieciowych](#page-73-0)
- [WARUNKI UŻYTKOWANIA](#page-74-0)

Niektóre fragmenty tej instrukcji mogą różnić się od Music Flow Player w zależności od wersji aplikacji.

## <span id="page-7-0"></span>**Główne funkcje**

#### **Stworzone dla urządzenia iPod/ iPhone/iPad lub z systemem Android**

Ciesz się muzyką z urządzenia iPod/iPhone/iPad lub urządzenia z systemem Android po wykonaniu prostego połączenia.

#### **LG Sound Sync**

Umożliwia sterowanie głośnością tego urządzenia za pomocą pilota zdalnego sterowania Twojego telewizora LG, który jest kompatybilny z LG Sound Sync.

#### **Urządzenie przenośne**

Odsłuchiwanie muzyki z urządzenia przenośnego.

#### **Aplikacja Music Flow Player**

Odsłuchiwanie muzyki ze smartfona lub tabletu.

Sterowanie głośnikiem jest możliwe z wykorzystaniem Twojego urządzenia iPod touch/ iPhone/iPad lub urządzenia Android, poprzez aplikację Music Flow Player. Głośnik oraz Twoje urządzenie przenośne muszą być podłączone do tej samej sieci. Odwiedź "Sklep iTunes", "Sklep Google Play" lub wykorzystaj kod QR przedstawiony poniżej w celu wyszukania aplikacji "Music Flow Player". Szczegółowe informacje na stronie 23.

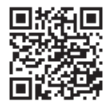

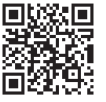

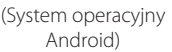

(Apple iOS)

- W zależności od wersji aplikacji oraz ustawień smartfona/tabletu, aplikacja Music Flow Player może nie być normalnie obsługiwana.
- Niektóre urządzenia mogą być niekompatybilne z tym głośnikiem.

## **Wstęp**

#### **Symbole zastosowane w niniejszej instrukcji**

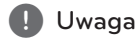

Wskazuje specjalne uwagi i cechy eksploatacyjne.

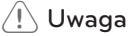

Wskazuje uwagi, których nieprzestrzeganie może doprowadzić do uszkodzeń.

## <span id="page-8-0"></span>**Akcesoria**

Proszę sprawdzić i zidentyfikować dostarczone akcesoria.

Projekt i specyfikacje akcesoriów mogą ulec zmianom bez powiadomienia.

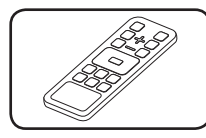

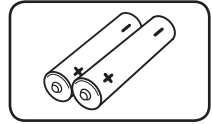

Pilot zdalnego sterowania (1)

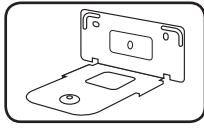

Uchwyt ścienny (2) lnstrukcja montażu

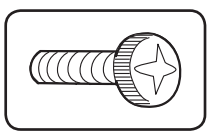

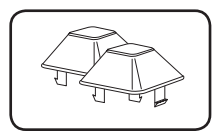

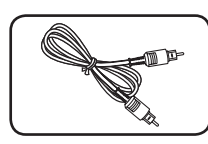

Optycznie

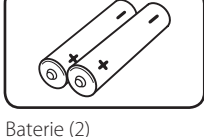

wspornika na ścianie (1)

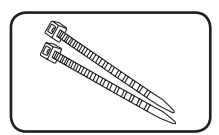

Śruby (2) Opaski do mocowania przewodów (2)

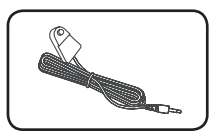

Podkładki Przekaźnik sygnału

## <span id="page-9-0"></span>**Panel przedni**

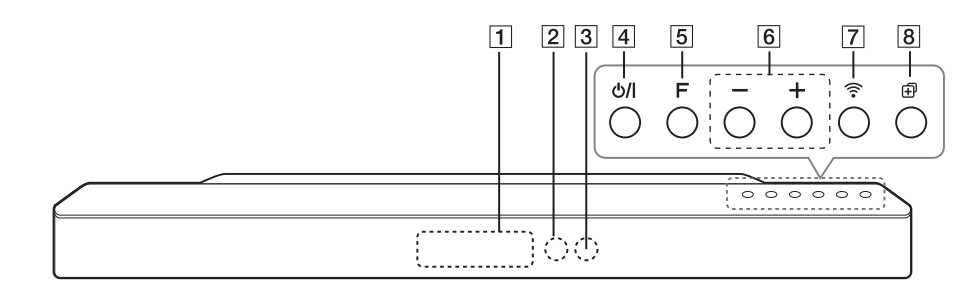

- **1** Okienko wyświetlacza
- 2 Czujnik pilota
- **3** Wskaźnik LED

Pokazuje stan połączenia.

- D1/!(Gotowość/Wł.) - Zasilanie włączone
	- Przełączanie do trybu gotowości (strona 67)
- E**F** (Funkcja) Wybór funkcji lub źródła.

## **Panel tylny**

- $\overline{6}$   $\rightarrow$  /  $\overline{+}$  (Głośność) Regulacja poziomu głośności.
- $\widehat{[7]} \widehat{ } \widehat{ }$  (Wi-Fi)

Podłączanie głośnika do Twojej sieci. (strona 30)

 $\boxed{8}$   $\boxed{+}$  (Dodaj)

Dodawanie głośnika do sieci. (strona 37)

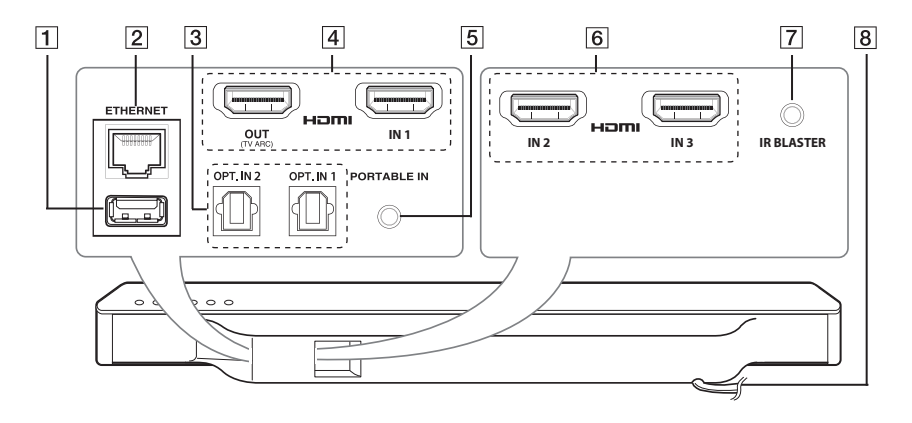

- AS/W złącze pobierania (tylko do celów serwisowych)
- **BETHERNET: Port LAN**
- **3 OPT. IN 2/OPT. IN 1 :** Wejście optyczne
- D**HDMI IN 1/HDMI OUT(TV ARC) :** Wejście/wyjście HDMI
- E**PORTABLE IN:** Wejście urządzenia zewnętrznego
- **6 HDMI IN 2/HDMI IN 3: Wejście HDMI**
- G**IR BLASTER**
- H**Przewód zasilania AC**

### <span id="page-10-0"></span>**Zdalne sterowanie**

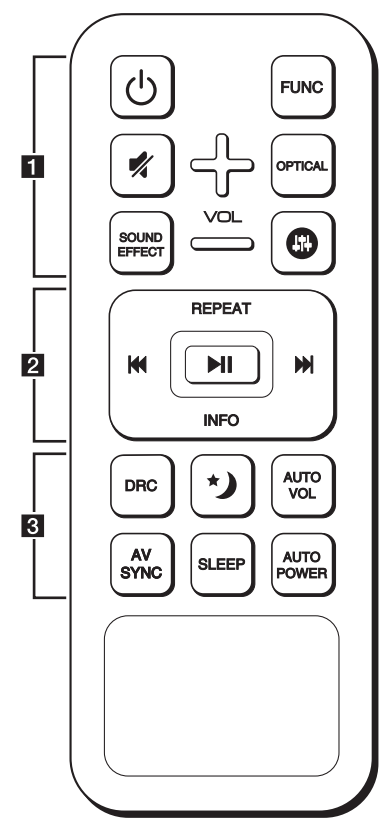

#### **Wymiana baterii**

Zdejmij pokrywę baterii znajdującą się z tyłu pilota zdalnego sterowania i włóż dwie baterie R03 (rozmiar AAA) z  $\bigoplus$  i  $\bigoplus$  ustawionymi prawidłowo.

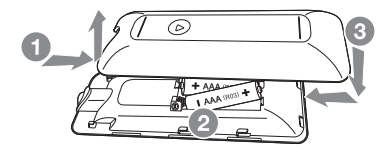

#### • • • • • • • • • • • • • • a• •

1 (Zasilanie)**:** Włączanie WŁ. lub wyłączanie WYŁ. urządzenia. / Przełączanie na tryb gotowości.

**FUNC:** Wybór funkcji oraz źródła.

(Wycisz)**:** Wyciszenie dźwięku.

**OPTICAL:** Zmienia źródło wejścia bezpośrednio na optyczny.

 $\mathbf{\Omega}$ : Ustawianie poziomu dźwięku dla tonów wysokich, niskich oraz Sub-woofera.

**VOL** o**/**p **:** Regulacja głośności.

• • • • • • • • • • • • • • • <mark>2</mark> • • • • • • • • • • • • •

**REPEAT:** Słuchanie muzyki w sposób powtarzany.

C/V (Pomiń):

- Szybkie przeskakiwanie do tyłu/przodu.

▶ II (Odtwarzanie/Pauza): Rozpoczyna odtwarzanie. / Wstrzymuje odtwarzanie.

**INFO:** Wyświetlanie informacji o źródle dźwięku.

Uwaga .

Podczas odtwarzania muzyki przy pomocy aplikacji "Music Flow Player" lub innego oprogramowania PC można korzystać z tych przycisków.

• • • • • • • • • • • • • • <mark>3</mark> • • • • • • • • • • • • •

**DRC:** Włącza lub wyłącza funkcję DRC.

 **:** Włącz tryb nocny, aby zmniejszyć natężenie dźwięku i poprawić jego delikatność i miękkość.

**AUTO VOL:** Włącza lub wyłącza funkcję automatycznej głośności AUTO VOLUME.

**AV SYNC:** Synchronizacja dźwięku i obrazu.

**SLEEP:** Można zaprogramować wyłączenie urządzenia po upłynięciu określonego czasu.

**AUTO POWER:** Włącza lub wyłącza funkcję automatycznego włączania/wyłączania AUTO POWER (patrz strona 66).

## <span id="page-11-0"></span>**Instalowanie systemu nagłośnienia**

Możesz słuchać muzyki, podłączając jednostkę do innych urządzeń, takich jak telewizor, odtwarzacz Blu-ray, odtwarzacz DVD itp.

Umieść urządzenie przed telewizorem i podłącz je do żądanego urządzenia (patrz rys. 15-21).

Subwoofer bezprzewodowy można umieścić w dowolnym miejscu pomieszczenia. Ale lepiej jest umieścić subwoofer w pobliżu jednostki głównej. Obróć go lekko w stronę środka pomieszczenia, aby zmniejszyć odbicia od ścian.

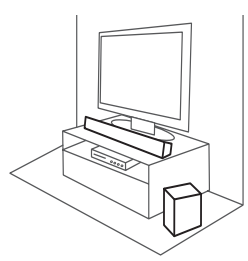

#### >Uwaga

- Dla uzyskania najlepszej wydajności połączenia bezprzewodowego, takiego jak Bluetooth lub bezprzewodowy subwoofer, nie instaluj urządzenia na metalowych meblach, ponieważ komunikacja bezprzewodowa odbywa się za pośrednictwem modułu znajdującego się na spodzie urządzenia.
- y Należy uważać, aby nie zarysować powierzchni urządzenia/sub-woofera podczas instalacji lub przenoszenia.

#### **Zakładanie osłon nóżek**

Można wyregulować wysokość urządzenia przy pomocy osłon nóżek (wysokość: 11 mm).

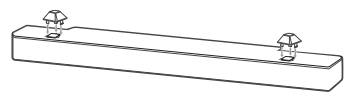

- 1. Odwrócić urządzenie.
- 2. Odkleić naklejkę znajdującą się na osłonach nóżek. Następnie umieścić osłony na nóżkach urządzenia.

3. Docisnąć mocno osłony nóżek tak, aby były pewnie przymocowane.

## **Mocowanie jednostki głównej na ścianie**

Możesz zamocować urządzenie na ścianie.

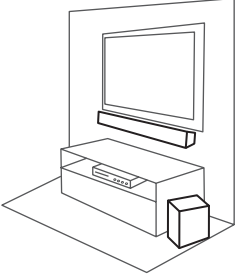

Uwaga

Ponieważ trudno jest wykonać połączenia po zainstalowaniu urządzenia, należy podłączyć kable przed instalacją.

#### **Materiały przygotowawcze**

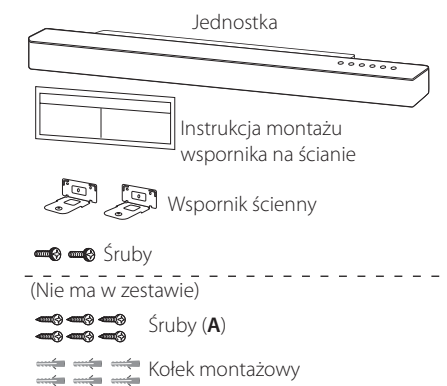

1. Dopasuj oznaczenie DOLNA LINIA TELEWIZORA znajdujące się na wzorniku do montażu wspornika na ścianie z dolną linią telewizora.

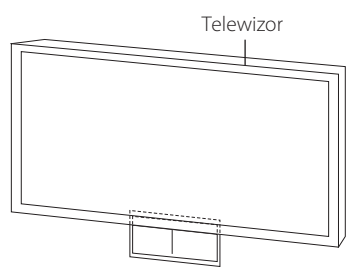

2. Jeżeli mocujesz do ściany (betonu), użyj wkładek do ściany. W celu zamocowania należy wywiercić kilka otworów. Arkusz wzornika (wzornik do montażu wspornika na ścianie) dostarczony jest jako pomoc podczas wiercenia. Użyj wzornika do sprawdzenia punktów wiercenia.

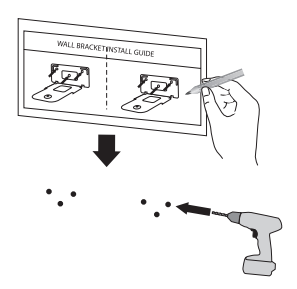

- 3. Usuń wzornik do montażu wspornika na ścianie.
- 4. Zamocuj przy pomocy śrub (**A**) tak, jak to pokazano na ilustracji poniżej.

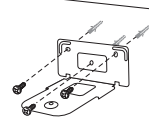

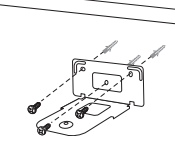

#### , Uwaga

Śruby (**A**) oraz kołki montażowe nie są dostarczone. Do mocowania zalecamy Hilti (HUD-1 6 x 30).

5. Umieść urządzenie na wsporniku, dopasowując otwory na śruby na dolnej części urządzenia.

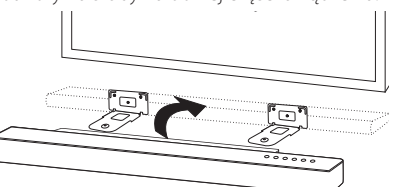

6. Przymocuj urządzenie za pomocą śrub.

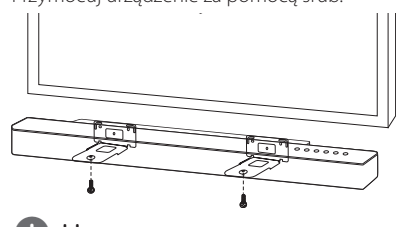

#### , Uwaga

W celu demontażu urządzenia należy wykonać te czynności w odwrotnej kolejności.

#### >Uwaga

- Nie instalować urządzenia górą do dołu. Może to spowodować uszkodzenie części tego urządzenia lub spowodować obrażenia.
- Na zainstalowanym urządzeniu nie wolno niczego zawieszać oraz nie wolno go uderzać.
- Urządzenie należy dokładnie przymocować do ściany tak, aby nie spadło. Jeżeli urządzenie spadnie może to spowodować obrażenia lub jego uszkodzenie.
- Gdy urządzenie jest przymocowane do ściany należy uważać, aby dzieci nie ciągnęły za którykolwiek z kabli, gdyż może to spowodować jego spadnięcie.

## <span id="page-13-0"></span>**Połączenie z subwooferem bezprzewodowym**

#### **Kontrolka LED subwoofera bezprzewodowego**

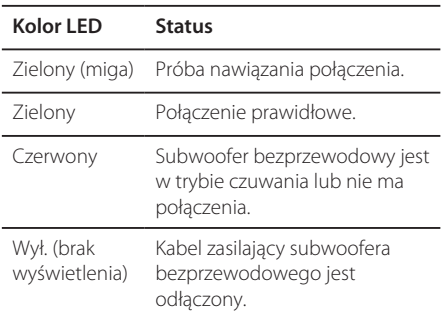

#### **Konfiguracja subwoofera bezprzewodowego za pierwszym razem**

- 1. Podłącz do gniazdka kabel zasilania subwoofera bezprzewodowego.
- 2. Włącz urządzenie główne: Jednostka główna oraz subwoofer zostaną połączone automatycznie.

#### **Ręczne parowanie subwoofera bezprzewodowego**

Gdy połączenie nie jest nawiązane na subwooferze bezprzewodowym świeci czerwona dioda LED lub miga zielona dioda LED i nie wydobywa się z niego żaden dźwięk. Aby rozwiązać ten problem, wykonaj poniższe kroki.

- 1. Ustaw poziom głośności jednostki głównej na minimum.
	- W okienku wyświetlacza pojawi się "VOL MIN".
- 2. Naciśnij i przytrzymaj przycisk (Wycisz) na pilocie przez około 3 sekundy.
	- W oknie wyświetlacza pojawi się na chwilę "WL RESET".

3. Jeżeli dioda LED subwoofera bezprzewodowego miga już na zielono, można pominąć ten krok.

Naciśnij i przytrzymaj **PAIRING** z tyłu subwoofera bezprzewodowego na dłużej niż 5 sekund.

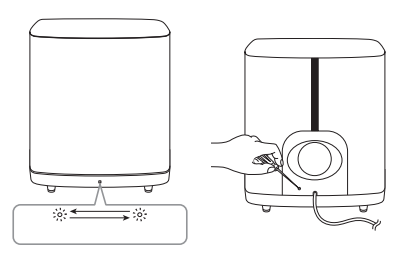

- Dioda LED subwoofera bezprzewodowego miga naprzemiennie na czerwono i zielono.
- 4. Odłącz przewód zasilający jednostki głównej i subwoofera bezprzewodowego.
- 5. Podłącz je ponownie po całkowitym zgaśnięciu diody LED na jednostce głównej i subwooferze bezprzewodowym.

Jednostka główna i subwoofer bezprzewodowy zostaną automatycznie sparowane po włączeniu jednostki głównej.

- Po nawiązaniu połączenia, na subwooferze będzie świecić zielona dioda LED.

#### , Uwaga

- Nawiązanie komunikacji pomiędzy urządzeniem głównym a subwooferem zajmuje kilka sekund (czasem może trwać dłużej).
- Im mniejsza odległość pomiędzy subwooferem a jednostką główną, tym lepsza jakość dźwięku. Zalecamy montaż jednostki głównej i subwoofera tak blisko, jak to możliwe i unikania poniższych sytuacji.
	- Pomiędzy jednostką główną a subwooferem znajduje się przeszkoda.
	- W pobliżu znajduje się urządzenie korzystające z tej samej częstotliwości, jak np. sprzęt medyczny, kuchenka mikrofalowa lub sieć bezprzewodowa LAN.

## <span id="page-14-0"></span>**Przegląd połączenia**

**Podłącz lub odłącz wtyczkę w kolejności jak na rysunku.**

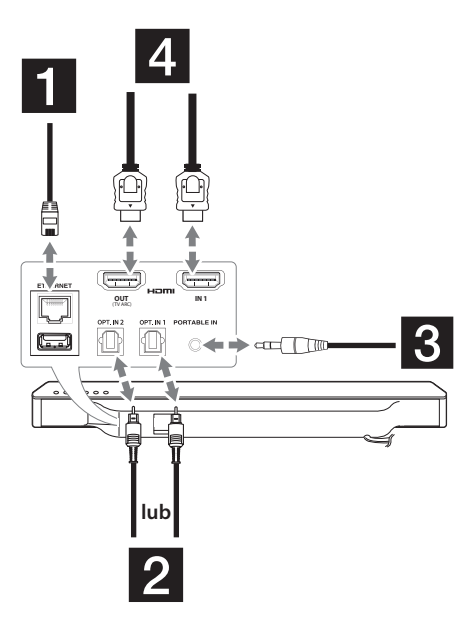

## **Przyłączenie do telewizora**

W zależności od typu telewizora należy go podłączyć do tego urządzenia przy pomocy kabla optycznego lub HDMI.

#### **Z użyciem kabla OPTICAL**

1. Połącz gniazdo OPT. IN 1 lub OPT. IN 2 z tyłu urządzenia z gniazdem OPTICAL OUT telewizora za pomocą kabla OPTICAL.

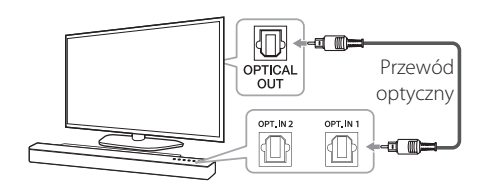

2. Ustaw źródło wejścia na OPTICAL. Naciskaj wielokrotnie **FUNC** na pilocie lub **F** na urządzeniu, aż do wybrania tej funkcji. Aby bezpośrednio wybrać funkcję OPTICAL 1 lub OPTICAL 2, naciśnij **OPTICAL** na pilocie.

#### **D** Uwaga

- Dźwięk pochodzący z telewizora będzie słychać poprzez głośniki tego urządzenia. W przypadku niektórych telewizorów musisz wybrać opcję głośnika zewnętrznego w menu telewizora. (więcej informacji patrz instrukcja obsługi telewizora).
- Ustaw wyjście dźwięku w telewizorze, aby odtwarzać dźwięk przez to urządzenie: Menu ustawień telewizora  $\rightarrow$  [Sound]  $\rightarrow$  $[TV$  Sound output]  $\rightarrow$  [External speaker (Optical)]
- Menu ustawień telewizora różni się w zależności od producenta oraz modelu.

## <span id="page-15-0"></span>**LG Sound Sync Sound Sync**

Możesz sterować niektórymi funkcjami tego urządzenia za pomocą pilota do swojego telewizora z LG Sound Sync. Jest kompatybilne z telewizorem LG, który obsługuje LG Sound Sync. Upewnij się, że na telewizorze jest logo LG Sound Sync.

Funkcje możliwe do sterowania przy pomocy pilota telewizora LG: Zwiększanie/zmniejszanie głośności, wyciszanie.

Szczegóły na temat funkcji LG Sound Sync patrz instrukcja obsługi telewizora.

Wykonaj jedno z poniższych podłączeń w zależności od możliwości swojego sprzętu.

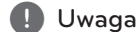

- W czasie użytkowania LG Sound Sync możesz również korzystać z pilota zdalnego sterowania tego urządzenia. Ponowne użycie pilota od telewizora spowoduje zsynchronizowanie tego urządzenia z telewizorem.
- W przypadku nieudanego połączenia, sprawdź stan telewizora i wyłącz go.
- y W przypadku stosowania LG Sound Sync sprawdź stan tego urządzenia oraz połączenia w poniższych przypadkach.
	- Wyłącz urządzenie.
	- Zmiana funkcji na inną.
	- Odłączanie przewodu optycznego.
- Po uruchomieniu funkcji AUTO POWER WŁĄCZANIE czas potrzebny, aby wyłączyć to urządzenie różni się w zależności od telewizora.

#### **Z połączeniem przewodowym**

1. Połącz urządzenie z telewizorem LG za pomocą przewodu optycznego.

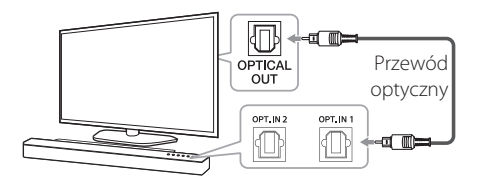

- 2. Ustaw wyjście dźwięku telewizora, aby słuchać dźwięku przez niniejsze urządzenie: menu ustawień telewizora  $\rightarrow$  [Sound]  $\rightarrow$  $[TV$  Sound output $] \rightarrow [LG$  Sound Sync (Optical)]
- 3. Włącz zasilanie urządzenia, naciskając na pilocie przycisk (<sup>I</sup>) (Zasilanie).
- 4. Wybierz funkcję OPTICAL za pomocą przycisku **FUNC** na pilocie lub **F** na urządzeniu, aż do wybrania tej funkcji.

W oknie wyświetlacza pojawi się "LG OPT" w przypadku normalnego połączenia pomiędzy jednostką a Twoim telewizorem.

#### **H** Uwaga

Menu ustawień telewizora różni się w zależności od producenta oraz modelu.

#### **Z połączeniem bezprzewodowym**

- 1. Włącz zasilanie urządzenia, naciskając na pilocie przycisk (<sup>I</sup>) (Zasilanie).
- 2. Wybierz funkcję LG TV za pomocą przycisku **FUNC** na pilocie lub **F** na urządzeniu.
- 3. Ustaw LG Sound Sync (Bezprzewodowa) na telewizorze. Patrz instrukcja obsługi telewizora.

W oknie wyświetlacza pojawi się "PAIRED" na około 3 sekundy, następnie "LG TV" w przypadku normalnego połączenia pomiędzy niniejszym urządzeniem a telewizorem.

#### , Uwaga

Jeżeli wyłączysz urządzenie bezpośrednio, przy pomocy przycisku (1) (Zasilanie), synchronizacja LG Sound Sync (Bezprzewodowa) zostanie rozłączona.

### <span id="page-16-0"></span>**Z użyciem kabla HDMI**

Jeżeli połączysz to urządzenie oraz telewizor, który obsługuje HDMI CEC oraz ARC (automatyczny kanał zwrotny), możesz cieszyć się dźwiękiem pochodzącym z telewizora bez konieczności używania kabla optycznego.

Przy pomocy kabla HDMI podłącz gniazdo HDMI OUT (TV ARC) z tyłu urządzenia z gniazdem ARC telewizora.

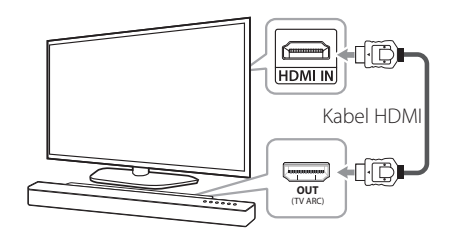

#### , Uwaga

- HDMI CEC (Kontrola sprzetu elektronicznego powszechnego użytku): przy użyciu jednego pilota masz możliwość obsługi urządzeń kompatybilnych z CEC (telewizor, panel dźwiękowy, odtwarzacz Blu-ray itp.)
- y Przy użyciu przycisku **FUNC** na pilocie lub **F** na jednostce, masz również dostęp do funkcji dodatkowych, takich jak Bluetooth. Po powrocie do kanału telewizyjnego po korzystaniu z funkcji dodatkowych (Bluetooth) tego systemu audio, musisz wybrać swój preferowany głośnik w telewizorze, aby ponownie słuchać dźwięku przez ten system audio.

#### **Kabel HDMI**

Niektóre kable HDMI nie wspierają funkcji ARC, co może spowodować brak wyjścia dźwięku.

Jeżeli w przypadku połączenia tej jednostki z telewizorem nie będzie dźwięku, przyczyną może być kabel HDMI. Należy podłączyć to urządzenie z telewizorem po sprawdzeniu, czy kabel to typ A, o wysokiej prędkości HDMI™ z Ethernet.

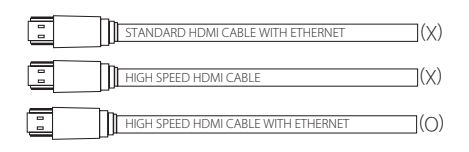

#### **Ciesz się bogatym dźwiękiem wydobywającym się z systemu nagłośnienia**

#### **Łączenie za pomocą kabla HDMI\***

Telewizor musi obsługiwać najnowsze funkcje HDMI (HDMI CEC<sup>1)</sup> / ARC (kanał zwrotny audio)), aby w pełni korzystać z systemu audio z kanałem nadawania na żywo poprzez kabel HDMI. Jeżeli Twój telewizor nie obsługuje tych funkcji HDMI, system audio powinien być połączony za pośrednictwem kabla optycznego OPTICAL.

1) HDMI CEC (High-Definition Multimedia Interface Consumer Electronics Control)

Consumer Electronics Control (CEC) to funkcja HDMI opracowana w celu umożliwienia użytkownikowi sterowania urządzeniami wyposażonymi w CEC, które są połączone przez HDMI za pomocą jednego z ich pilotów.

\* Nazwy handlowe CEC to SimpLink (LG), Anynet+ (Samsung), BRAVIA Sync (Sony), EasyLink (Philips) itp.

### <span id="page-17-0"></span>**Co to jest SIMPLINK?**

## **PI INK**

Niektóre funkcje tej jednostki sterowane są pilotem telewizora, jeśli ta jednostka i telewizor LG z systemem SIMPLINK połączone są złączem HDMI.

Funkcje możliwe do sterowania przy pomocy pilota telewizora LG: Wł./wył. zasilania, głośność, wyciszenie itp.

Szczegóły na temat funkcji SIMPLINK patrz instrukcja obsługi telewizora.

Telewizor LG z funkcja SIMPLINK oznaczony jest powyższym logo.

#### **D** Uwaqa

- W zależności od stanu jednostki, niektóre operacje SIMPLINK mogą być różne lub mogą nie działać.
- W zależności od telewizora lub odtwarzacza połączonego z niniejszym urządzeniem, praca SIMPLINK może się różnić.

#### **Funkcja ARC (kanał zwrotny audio)**

Dzięki funkcji ARC telewizor z HDMI może przesyłać strumień audio do HDMI OUT tego urządzenia. Aby użyć tej funkcji:

- Twój telewizor musi obsługiwać funkcje HDMI-CEC i ARC oraz muszą one być włączone.
- Sposób ustawiania HDMI-CEC i ARC może się różnić w zależności od telewizora. Aby uzyskać szczegółowe informacje o funkcji ARC, patrz instrukcja telewizora.
- Musisz użyć kabla HDMI (kabel typu A HDMI™ wysokiej prędkości z Ethernet).
- Używając kabla HDMI, musisz połączyć gniazdo HDMI OUT urządzenia z HDMI IN telewizora, który obsługuje funkcję ARC.
- Możesz połączyć tylko jeden panel dźwiękowy z telewizorem kompatybilnym z ARC.

#### **D** Uwaga

- Funkcja ARC będzie automatycznie wybierana, gdy sygnał ARC zostanie odebrany z telewizora, bez względu na to, z jakich innych funkcji korzystasz.
- Dźwięk pochodzący z telewizora będzie słychać poprzez głośniki tego urządzenia. W przypadku niektórych telewizorów musisz wybrać opcję głośnika zewnętrznego w menu telewizora (więcej informacji patrz instrukcja obsługi telewizora).
- Ustaw wyjście dźwięku w telewizorze, aby odtwarzać dźwięk przez to urządzenie: Menu ustawień telewizora  $\rightarrow$  [Sound]  $\rightarrow$  $[TV$  Sound output $] \rightarrow$  [External speaker (HDMI ARC)]
- Menu ustawień telewizora różni się w zależności od producenta oraz modelu.

#### <span id="page-18-0"></span>**Dodatkowe informacje dotyczące HDMI**

- Jeśli podłączasz kompatybilne urządzenie HDMI lub DVI, upewnij się, że:
	- Spróbuj wyłączyć urządzenie HDMI/DVI i ten odtwarzacz. Następnie włącz urządzenie HDMI/DVI i pozostaw je na ok. 30 sek. i włącz odtwarzacz.
	- Podłączone wejście video urządzenia jest ustawione prawidłowo dla tej jednostki.
	- Podłączone urządzenie jest kompatybilne z wyjściem wideo 720 x 576p, 1280 x 720p, 1920 x 1080i 1920 x 1080p.
- Nie wszystkie urządzenia HDMI lub DVI kompatybilne z HDCP będą działać z tym urządzeniem.
	- Obraz nie będzie wyświetlany prawidłowo na urządzeniach niezgodnych z HDCP.

#### , Uwaga

- Jeżeli podłączone urządzenie HDMI nie akceptuje wyjścia audio tej jednostki, dźwięku HDMI może w ogóle nie być lub może być zniekształcony.
- Zmiana rozdzielczości po dokonaniu podłączenia może skutkować usterkami. Aby rozwiązać problem, wyłącz jednostkę i włącz ją ponownie.
- y Jeżeli połączenie HDMI z HDCP nie zostanie potwierdzone, ekran TV zmienia się na czarny. W takim przypadku sprawdź podłączenie HDMI lub odłącz kabel HDMI.
- Jeśli pojawiły się szumy lub linie na ekranie, proszę sprawdzić kabel HDMI (długość jest zwykle ograniczona do 4,5 metra).
- W trybie HDMI IN nie możesz zmieniać rozdzielczości wideo. Zmień rozdzielczość wideo podłączonego urządzenia.
- Jeżeli wyjściowy sygnał wideo nie jest normalny, gdy Twój komputer osobisty jest podłączony do gniazda HDMI IN, zmień rozdzielczość komputera osobistego na 576p, 720p, 1080i lub 1080p.

## **Podłączenie sprzętu opcjonalnego**

### **Połączenie HDMI**

#### **Tylko do korzystania z dźwięku**

Możesz słuchać dźwięku z podłączonego urządzenia zewnętrznego.

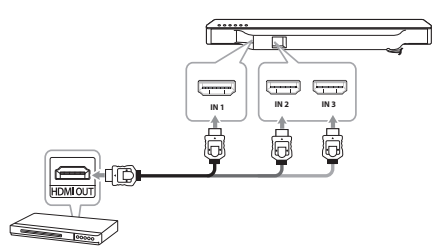

Do odtwarzacza Blu-ray, odtwarzacza DVD itp.

- 1. Podłączyć gniazdo HDMI IN 1, HDMI IN 2 lub HDMI IN 3 znajdujące się z tyłu urządzenia z gniazdem HDMI OUT urządzenia audio, jak np. odtwarzacza Blu-ray, DVD itp.
- 2. Ustaw źródło wejścia na HDMUN 1, HDMUN 2 lub HDMI IN 3. Naciskaj wielokrotnie **FUNC** na pilocie lub **F** na urządzeniu, aż do wybrania tej funkcji.

#### <span id="page-19-0"></span>**Aby korzystać z dźwięku i obrazu**

Możesz słuchać dźwięku i odtwarzać obraz z podłączonego urządzenia zewnętrznego.

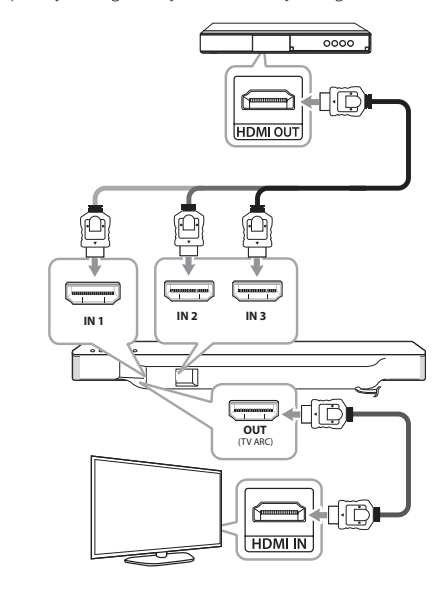

- 1. Podłączyć gniazdo HDMI IN 1, HDMI IN 2 lub HDMI IN 3 znajdujące się z tyłu urządzenia z gniazdem HDMI OUT urządzenia audio, jak np. odtwarzacz Blu-ray, DVD itp.
- 2. Połącz gniazdo HDMI OUT (TV ARC) z tyłu urządzenia z gniazdem HDMI IN telewizora.
- 3. Ustaw źródło wejścia na HDMI IN 1, HDMI IN 2 lub HDMI IN 3. Naciskaj wielokrotnie **FUNC** na pilocie lub **F** na urządzeniu, aż do wybrania tej funkcji.

#### , Uwaga

Złącze HDMI OUT służy do podłączenia telewizora. Mimo tego, że wiele kanałów PCM jest przekazywanych do urządzenia poprzez kabel HDMI, może ono wysyłać do telewizora tylko 2 kanały.

#### **Połączenie PORT. (Przenośne) IN**

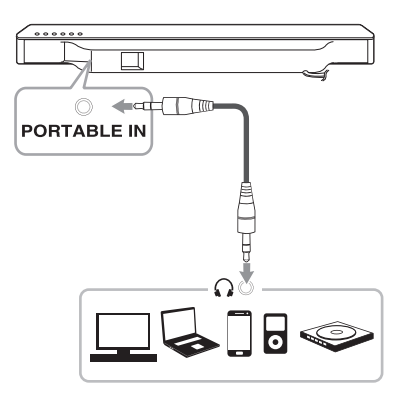

#### **Słuchanie muzyki z przenośnego odtwarzacza**

Urządzenie może być wykorzystywane do odtwarzania muzyki pochodzącej z wielu typów odtwarzaczy przenośnych.

- 1. Podłącz urządzenie zewnętrzne do gniazda PORTABLE IN.
- 2. Włącz zasilanie, naciskając przycisk  $\bigcup$ (Zasilanie).
- 3. Wybierz funkcję PORTABLE, naciskając wielokrotnie **FUNC** na pilocie lub **F** na urządzeniu, aż do wybrania tej funkcji.
- 4. Włącz odtwarzacz przenośny lub urządzenie zewnętrzne i uruchom odtwarzanie.

#### <span id="page-20-0"></span>**Połączenie OPTICAL IN**

Podłącz wyjście optyczne urządzenia zewnętrznego do gniazda OPT. IN.

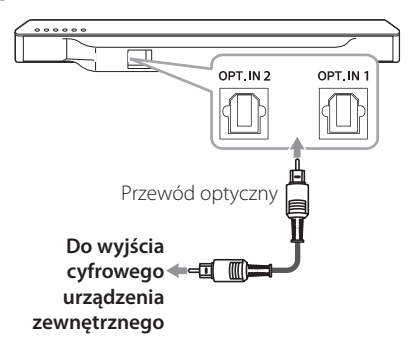

- 1. Połącz gniazdo OPT. IN 1 lub OPT. IN 2 znajdujące się z tyłu urządzenia z gniazdem optycznym telewizora (lub urządzenia cyfrowego itp.)
- 2. Wybierz funkcję OPTICAL, naciskając wielokrotnie **FUNC** na pilocie lub **F** na urządzeniu, aż do wybrania tej funkcji. Aby bezpośrednio wybrać funkcję OPTICAL 1 lub OPTICAL 2, naciśnij **OPTICAL** na pilocie.
- 3. Teraz można słuchać muzyki z urządzenia przenośnego.
- 4. Naciśnij **OPTICAL** w celu wyjścia z trybu OPTICAL.

Funkcja jest ustawiana na poprzednią. Do wyjścia cyfrowego urządzenia zewnętrznego

#### **Podłączanie przekaźnika sygnału**

Przekaźnik sygnału jest dostarczany jako akcesorium z tym urządzeniem w celu komunikowania się z pilotem zdalnego sterowania i telewizorem.

Pilot telewizora może nie działać, jeżeli urządzenie zasłoni czujnik zdalnego sterowania telewizora.

Możesz rozwiązać ten problem, łącząc przekaźnik sygnału z telewizorem LG.

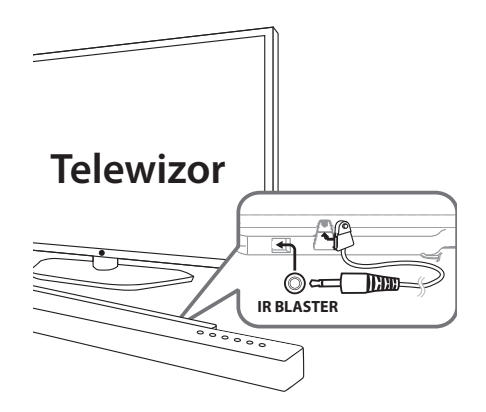

- 1. Zdejmij folię ochronną z przekaźnika sygnału.
- 2. Umieść przekaźnik sygnału z tyłu urządzenia z czujnikiem przekaźnika sygnału skierowanym w stronę czujnika zdalnego sterowania telewizora.
- 3. Podłącz końcówkę przekaźnika sygnału do gniazda IR BLASTER.

#### >Uwaga

- Nie zasłaniać otworów wentylacyjnych w czasie umieszczania przekaźnika sygnału na urządzeniu.
- y Nie odłączać przewodu zasilającego. Jeżeli chcesz korzystać z przekaźnika sygnału, pozostaw urządzenie w trybie gotowości.

#### , Uwaga

Zależnie od Twojego telewizora, niektóre lub wszystkie przyciski mogą nie działać.

## <span id="page-21-0"></span>**Konfiguracja początkowa Multi-Room**

W czasie pierwszej instalacji produktu MUSICflow możesz wybrać jeden z dwóch poniższych typów połączenia.

#### **Połączenie przewodowe (MUSICflow podłączenie sieci typu Mesh)**

Za pomocą kabla LAN połącz głośnik z domowym ruterem.

Następnie możesz połączyć bezprzewodowo dodatkowe produkty MUSICflow (opcja) do sieci domowej. Należy odwołać się do "Podłączanie głośnika do sieci domowej (dodatkowego)" na stronie 37.

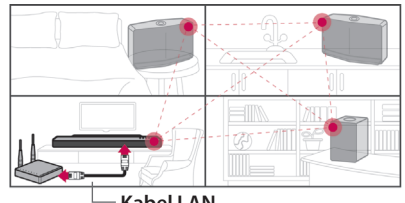

**Kabel LAN**

#### **Połączenie bezprzewodowe (standardowe połączenie bezprzewodowe)**

Jeżeli połączenie przewodowe pomiędzy głośnikiem a routerem domowym nie jest możliwe, produkt ten umożliwia transmisję strumieniową dźwięku w obszarze zasięgu sieci Wi-Fi routera domowego.

Podłączyć jeden z głośników bezprzewodowo do rutera domowego.

Następnie możesz połączyć bezprzewodowo dodatkowe produkty MUSICflow (opcja) do sieci domowej. Należy odwołać się do "Podłączanie głośnika do sieci domowej (dodatkowego)" na stronie 39.

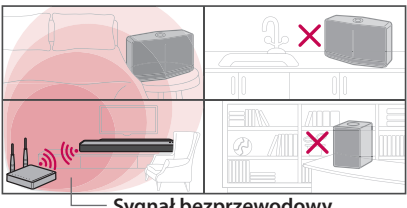

**Sygnał bezprzewodowy**

## **Instalowanie Aplikacji "Music Flow Player"**

#### Poprzez "Sklep iTunes" lub "Sklep **Google Play"**

- 1. Kliknij ikonę "Sklep iTunes" lub "Sklep Google Play".
- 2. Wprowadź w pasku wyszukiwania "Music Flow Player" i kliknij "Search".
- 3. Wybierz, Music Flow Player" z listy rezultatów wyszukiwania w celu pobrania.
	- , Uwaga
	- Aplikacja Music Flow Player bedzie dostępna w następujących wersjach oprogramowania; Android OS : Wersja 4.0 (ICS) (lub nowsza) iOS O/S: Wersja 6.0 (lub nowsza)
	- W zależności od urządzenia, aplikacja "Music Flow Player" może nie działać.

#### **Poprzez kod QR**

Zainstaluj aplikację "Music Flow Player" poprzez kod QR. Zeskanuj kod QR, używając aplikacji do skanowania.

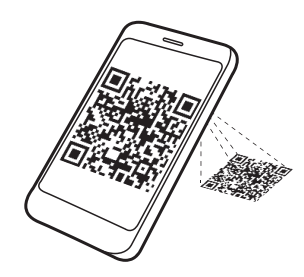

<span id="page-22-0"></span>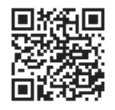

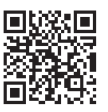

(System operacyjny (Apple iOS) Android)

#### , Uwaga

- Należy upewnić się, że urządzenie przenośne jest połączone z Internetem.
- Należy upewnić się, że urządzenie przenośne posiada aplikację skanującą kody. Jeśli urządzenie nie posiada takiej aplikacji, należy pobrać ją ze "Sklepu iTunes" lub "Sklepu Google Play".

#### **Rozpoczęcie pracy z aplikacją Music Flow Player**

Przy pierwszym uruchomieniu aplikacji Music Flow Player, na ekranie wyświetlone zostaną warunki użytkowania oraz Google Cast Service.

1. Zapoznaj się z zawartością warunków użytkowania i wybierz [Accept].

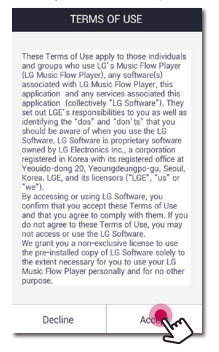

2. Zapoznaj się z zawartością Google Cast Service i wybierz [Accept].

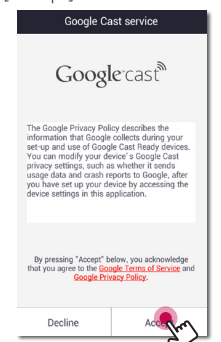

3. Wybierz [Connect product] w celu zainstalowania zakupionego głośnika.

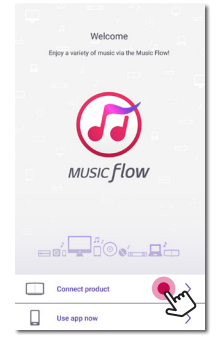

Należy odwołać się do "Podłączanie głośnika do Twojej sieci domowej" na stronie 27.

#### **D** Uwaga

Jeśli chcesz powrócić do ekranu warunków użytkowania, uruchom ponownie aplikację Music Flow Player z menu ustawień smartfona/ tabletu.

#### **Połączenie proste (konfiguracje EZ)**

#### **Przygotowanie**

- Dla połączenia prostego konieczna jest dobra jakość sygnału Wi-Fi.
- Upewnij się, że tryb Bluetooth na urządzeniu smart jest włączony.

#### , Uwaga

- Połączenie proste jest obsługiwane przez Bluetooth wer. 4.0 (lub wyższa).
- Jeżeli nie pojawia się ekran połączenia prostego, patrz "Podłączanie głośnika do Twojej sieci domowej" na stronie 27.
- 1. Podłącz urządzenie i naciśnij [Next].

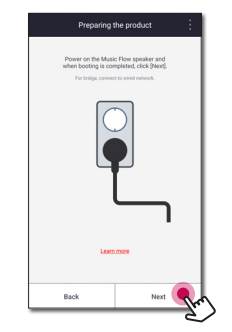

2. Aplikacja wyszukuje głośniki i podłącza je automatycznie, naciśnij [Next].

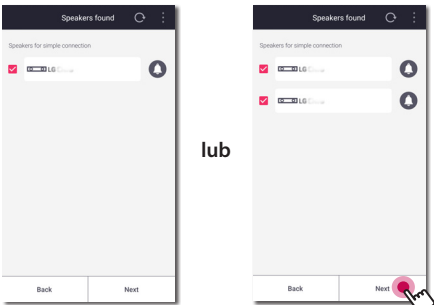

3. Jeżeli sieć jest zabezpieczona hasłem, pojawia się ekran zabezpieczenia. Wpisz hasło.

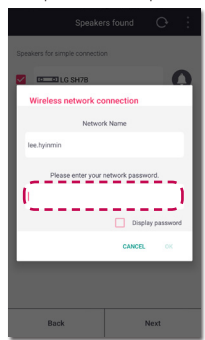

4. Po wpisaniu hasła, naciśnij [Next].

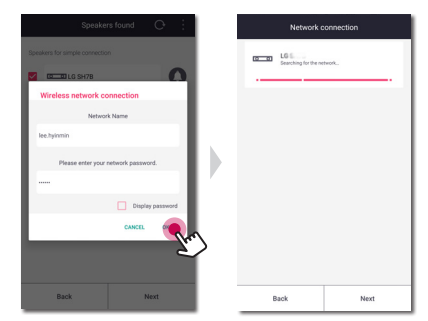

5. Naciśnij [Finish] , aby zakończyć połączenia.

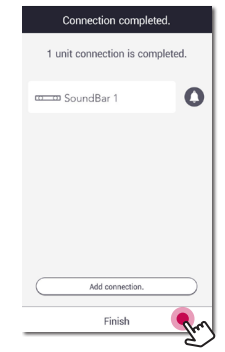

Po zakończeniu pojawia się ekran podłączenia telewizora. Postępuj zgodnie ze wskazówkami pojawiającymi się na ekranie.

## <span id="page-24-0"></span>**Wykorzystanie Media Server dla PC**

Oprogramowanie Media Server umożliwia użytkownikom dostęp do plików audio przechowywanych na serwerze mediów i odtwarzanie ich na głośniku poprzez sieć domową.

Przed podłączeniem do PC w celu odtwarzania pliku, należy zainstalować oprogramowanie Media server na swoim PC.

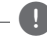

#### , Uwaga

Upewnij się, że w domu zainstalowane jest środowisko sieci bezprzewodowej, wykorzystujące router.

#### y **Windows: Music Flow PC Software**

y **Mac OS: Nero MediaHome 4 Essentials**

#### **Oprogramowanie Music Flow PC dla Windows**

#### **O oprogramowaniu Music Flow PC**

Przed podłączeniem do PC w celu odtwarzania pliku, należy zainstalować oprogramowanie Media server na swoim PC.

#### **O oprogramowaniu Music Flow PC**

- 1. Uruchom swój komputer, wejdź na stronę http://www.lg.com. W razie potrzeby wybierz swój region.
- 2. Kliknij zakładkę wsparcia.
- 3. Wpisz nazwę swojego modelu w pasku wyszukiwania, podanego na okładce instrukcji użytkowania.
- 4. Znajdź i pobierz plik "Music Flow PC Software".

#### **O oprogramowaniu Music Flow PC**

- 1. Przed instalacją zamknij wszystkie uruchomione programy, włączając w to firewall i programy antywirusowe.
- 2. Rozpakuj i kliknij dwukrotnie "Setup.exe" w celu. zainstalowania oprogramowania Music Flow PC. Instalacja jest przygotowana i pojawia się kreator instalacji.
- 3. Podążaj za wskazówkami pokazywanymi przez kreatora instalacji.
- 4. Kliknij przycisk [Exit], aby zakończyć instalację.

#### Uwaga -

- Oprogramowanie Music Flow PC nie jest obsługiwane przez Mac OS. Dla Mac OS możesz używać Nero MediaHome.
- Oprogramowanie Music Flow PC to dostosowana wersja oprogramowania wyłącznie dla udostępniania plików i folderów dla tego głośnika.
- Jeśli potrzebujesz pełnego opisu oprogramowania Music Flow PC, kliknij ikonę znaku zapytania w menu głównym.

#### **Wymagania systemowe (PC z Windows)**

- y Procesor: Procesor Intel® 2.0 GHz lub AMD Sempron™ 2000+
- y Pamięć: 1 GB wolnej pamięci RAM
- Karta graficzna: z pamięcią wideo 64 MB. minimalną rozdzielczością 1024 x 768 pikseli i 16-bitowym ustawieniem kolorów
- Wolne miejsce na dysku: 200 MB
- Windows® XP (Service Pack 2 lub wyższy), Windows Vista®, Windows® 7, Windows® 8.0, Windows® 8.1, Windows® 10
- Windows® Media Player® 11.0 lub wyższy
- Środowisko sieciowe: 100 MB Ethernet, WLAN

#### **Udostępnianie plików muzycznych**

Konieczne jest udostepnienie folderu zawierającego pliki muzyczne na Twoim komputerze, w celu odtwarzania ich na głośniku.

Ta część objaśnia procedurę wyboru udostępnianych folderów na Twoim komputerze.

- 1. Kliknij dwukrotnie ikonę "Music Flow PC Software".
- 2. Kliknij ikonę  $\left[\frac{1}{2}\right]$  w prawym górnym rogu ekranu. Pojawi się menu ustawień.
- 3. W menu ustawień kliknij ikonę [2] po lewej stronie, aby przejść do menu udostępniania plików.
- 4. W menu udostępniania plików kliknij ikonę [ $\Box$ ] w celu otwarcia okna [Browse Folder].
- 5. Wybierz folder zawierający pliki, które chcesz udostępnić. Wybrany folder zostanie dodany do listy folderów udostępnionych.

#### <span id="page-25-0"></span>**Nero MediaHome 4 Essentials dla Mac OS**

#### **O Nero MediaHome Essentials**

Nero MediaHome 4 Essentials to oprogramowanie do udostępniania plików audio, filmów oraz zdjęć przechowywanych na Twoim komputerze dla tego głośnika, jako cyfrowy serwer mediów.

#### **Pobieranie Nero MediaHome Essentials**

- 1. Uruchom swój komputer, wejdź na stronę http://www.lg.com. W razie potrzeby wybierz swój region.
- 2. Kliknij zakładkę wsparcia.
- 3. Wpisz nazwę swojego modelu w pasku wyszukiwania, podanego na okładce instrukcji użytkowania.
- 4. Znajdź i pobierz plik "Nero MediaHome 4 Essentials".

#### **Instalowanie Nero MediaHome Essentials**

- 1. Przed instalacją zamknij wszystkie uruchomione programy, włączając w to firewall i programy antywirusowe.
- 2. Rozpakuj i kliknij dwa razy plik NeroMediaHome. dmg. W oknie Nero MediaHome, przeciągnij ikonę Nero MediaHome do folderu aplikacji lub w dowolne inne miejsce.
- 3. Podążaj za wskazówkami pokazywanymi przez kreatora instalacji.
- 4. Kliknij przycisk [Exit], aby zakończyć instalację.

#### **Wymagania systemowe (Macintosh)**

- Mac OS X 10.5 (Leopard) lub 10.6 (Snow Leopard)
- Komputer Macintosh z procesorem Intel x86.
- Wolne miejsce na twardym dysku: 200 MB wolnego miejsca na dysku dla typowej oddzielnej instalacji Nero MediaHome
- y Pamięć: 256 MB RAM

#### **Udostępnianie plików muzycznych**

Konieczne jest udostępnienie folderu zawierającego pliki muzyczne na Twoim komputerze, w celu odtwarzania ich na głośniku.

Ta część objaśnia procedurę wyboru udostępnianych folderów na Twoim komputerze.

- 1. Kliknij dwukrotnie ikone "Nero MediaHome 4 Essentials".
- 2. Kliknij ikonę [Network] po lewej i zdefiniuj nazwę Twojej sieci w polu [Network name]. Wprowadzona nazwa sieci będzie rozpoznawana przez Twój odtwarzacz.
- 3. Kliknij ikonę [Shares] z lewej.
- 4. Kliknij zakładkę [Local Folders] na ekranie [Shares].
- 5. Kliknij ikonę [Add], aby otworzyć okno [Browse Folder].
- 6. Wybierz folder zawierający pliki, które chcesz udostępnić. Wybrany folder zostanie dodany do listy folderów udostępnionych.
- 7. Kliknij ikonę [Start Server], aby uruchomić serwer.

#### **Q** Uwaga

W dysku sieciowym nie można skonfigurować ustawień folderu udostępnionego.

## <span id="page-26-0"></span>**Podłączanie głośnika do Twojej sieci domowej**

Wykorzystanie połączenia przewodowego zapewnia najwyższą wydajność, ponieważ dołączone urządzenia łączą się z siecią bezpośrednio, bez interferencji częstotliwości radiowych.

Aby uzyskać więcej informacji, patrz instrukcja do urządzenia sieciowego.

#### **Przygotowanie**

- Upewnij się, że w domu zainstalowane jest środowisko sieci bezprzewodowej, wykorzystujące router.
- Upewnij się, że głośnik oraz smartfon/tablet są podłączone do tego samego routera.

#### **Wymagania**

- Router bezprzewodowy
- Smartfon/tablet (Android lub iOS)

#### , Uwaga

- Upewnij się, że w routerze bezprzewodowym jest aktywny serwer DHCP.
- y Jeśli nie możesz połączyć głośnika ze swoim routerem, przejdź do ustawień routera i upewnij się, że pole "Allow wireless client to see each other and access my local network" jest niezaznaczone.

#### **Podłączenie głośnika do sieci z wykorzystaniem kabla LAN**

#### **Przegląd połączenia**

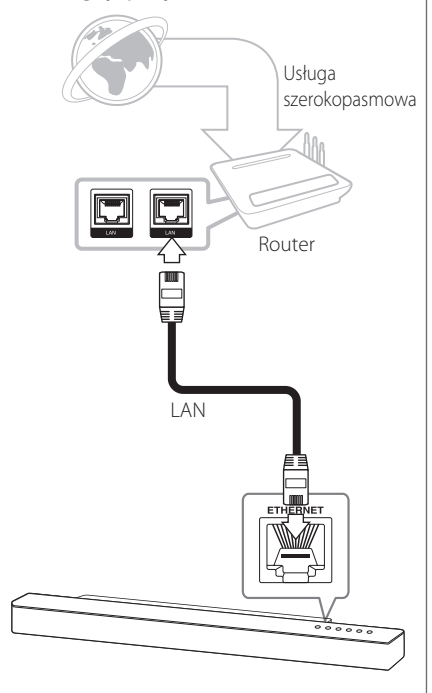

- 1. Włącz urządzenie za pomocą przycisku  $\bigcirc$  na pilocie lub (1) / | na urządzeniu. Kontrolka LED zaczyna migać na biało.
- 2. Uruchom aplikacie Music Flow Player na swoim urządzeniu przenośnym. Wybierz [Connect product] w celu zainstalowania głośnika. Podłącz urządzenie i naciśnij [Next].

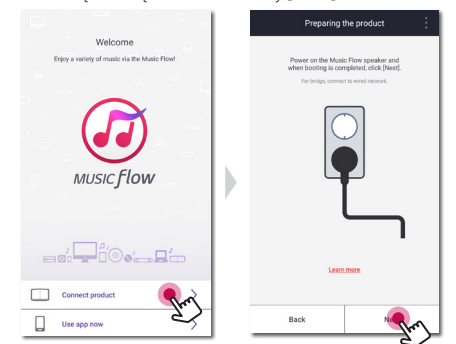

3. Wybierz produkt, który chcesz podłączyć i naciśnij na ekranie [Next].

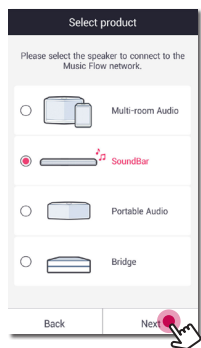

4. Wybierz na ekranie [Wired connection].

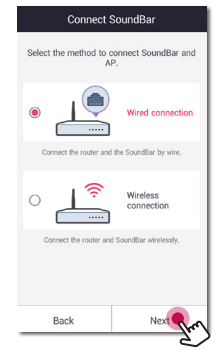

5. Podłącz jeden koniec kabla LAN do portu LAN głośnika, a drugi do Twojego bezprzewodowego routera. Odczekać chwilę, aż kontrolka LED przestanie migać i pozostanie biała.

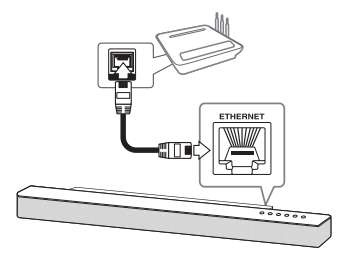

6. Wówczas wybierz na ekranie [Next].

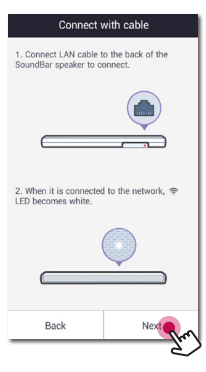

7. Wybierz [Finish], aby ustanowić połączenie.

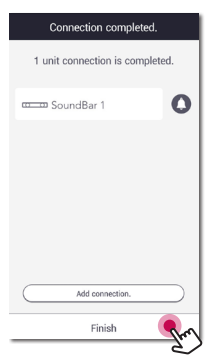

#### **(Jeżeli dostępna jest aktualizacja)**

8. Aplikacia ta sprawdza wersię oprogramowania głośnika i pokazuje ją.

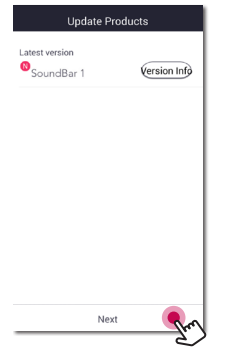

Po sprawdzeniu informacji odnośnie wersji, wybierz opcję [Next].

9. Wybierz [Start], aby odzyskać muzykę na urządzeniu smart.

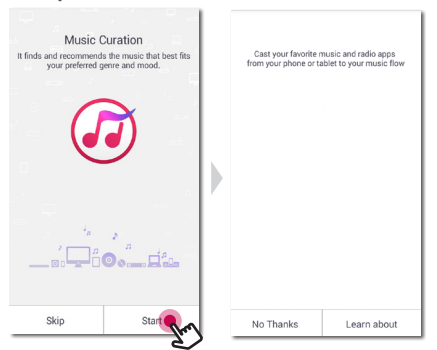

#### $\bigoplus$  Uwaga  $\bigoplus$

- Niemożliwe jest użytkowanie głośnika bez routera. Używając routera przewodowego, możliwe jest kontrolowanie głośnika z wykorzystaniem oprogramowania Music Flow PC (strona 25).
- y Głośnik oraz Twoje urządzenie przenośne muszą być podłączone do tego samego routera.

#### <span id="page-29-0"></span>**Podłączenie głośnika do sieci poprzez metodę konfiguracji Wi-Fi (Android)**

#### **Przegląd połączenia**

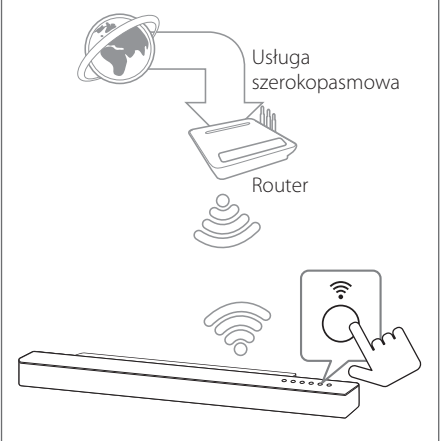

- 1. Włącz urządzenie za pomocą przycisku  $\bigcirc$  na pilocie lub (1) / | na urządzeniu. Kontrolka LED zaczyna migać na biało.
- 2. Uruchom aplikację Music Flow Player na swoim urządzeniu przenośnym. Wybierz [Connect product] w celu zainstalowania głośnika. Podłącz urządzenie i naciśnij [Next].

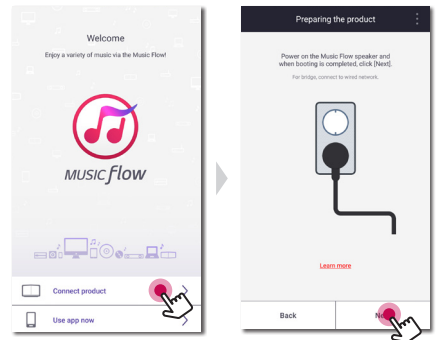

3. Wybierz produkt, który chcesz podłączyć i naciśnij na ekranie [Next].

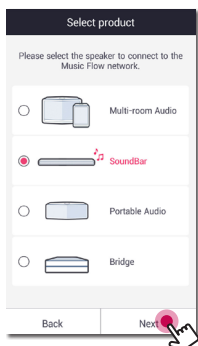

4. Wybierz na ekranie [Wireless connection].

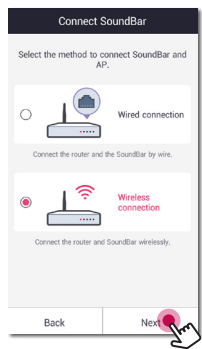

5. Wówczas wybierz na ekranie [Next].

6. Naciśnij przycisk  $\widehat{\mathbb{R}}$  na urządzeniu. Wówczas kontrolka LED zacznie migać na przemian światłem białym i czerwonym.

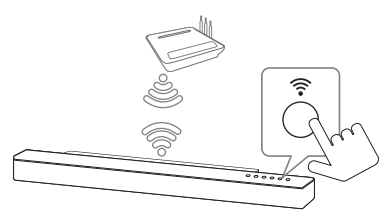

7. Wówczas wybierz na ekranie [Next].

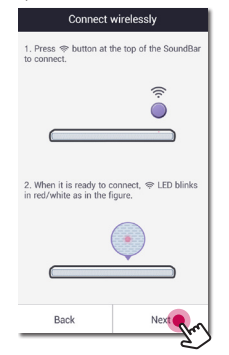

8. Jeśli sieć jest zabezpieczona hasłem, na Twoim urządzeniu przenośnym pojawi się ekran zabezpieczeń. Wprowadź swoje hasło.

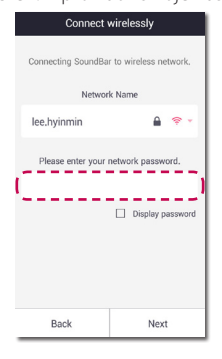

9. Wówczas wybierz na ekranie [Next].

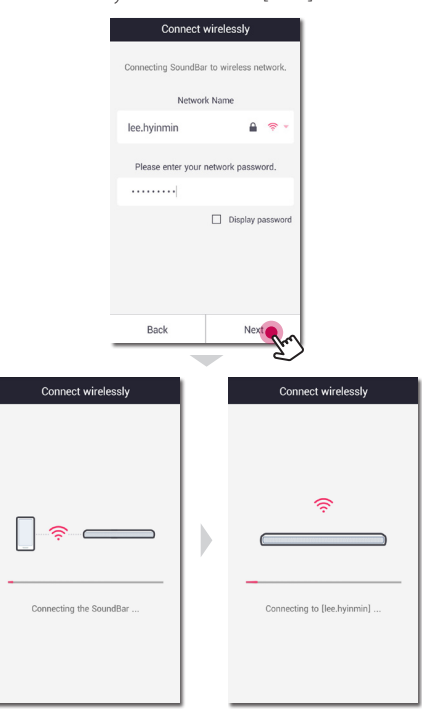

10.Wybierz [Finish], aby ustanowić połączenie.

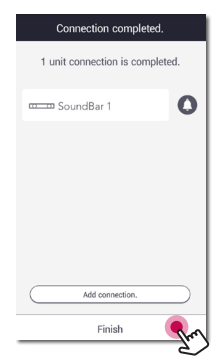

Po podłączeniu głośnika, należy wykonać podłączenie telewizora.

#### **(Jeżeli dostępna jest aktualizacja)**

11. Aplikacja ta sprawdza wersję oprogramowania głośnika i pokazuje ją.

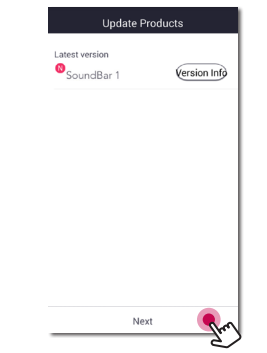

Po sprawdzeniu informacji odnośnie wersji, wybierz opcję [Next].

12. Wybierz [Start], aby odzyskać muzykę na urządzeniu smart.

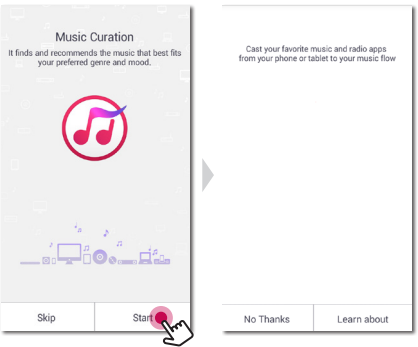

#### **D** Uwaga

Jeśli głośnik nie zdołał połączyć się z Twoją siecią lub jego połączenie sieciowe funkcjonuje nieprawidłowo, umieść głośnik bliżej routera i spróbuj ponownie.

#### <span id="page-32-0"></span>**Podłączenie głośnika do sieci poprzez metodę konfiguracji Wi-Fi (iOS)**

# **Przegląd połączenia** Usługa szerokopasmowa Router

- 1. Włącz urządzenie za pomocą przycisku  $\bigcirc$  na pilocie lub (<sup>I</sup>) / | na urządzeniu. Kontrolka LED zaczyna migać na biało.
- 2. Uruchom aplikacie Music Flow Player na swoim urządzeniu przenośnym. Wybierz [Connect product] w celu zainstalowania głośnika. Podłącz urządzenie i naciśnij [Next].

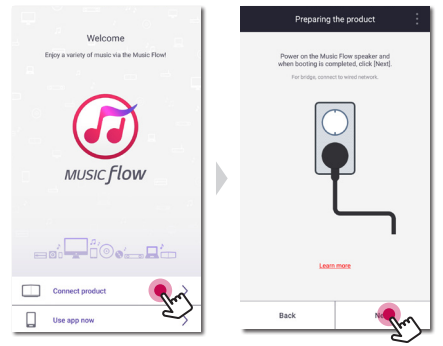

3. Wybierz produkt, który chcesz podłączyć i naciśnij na ekranie [Next].

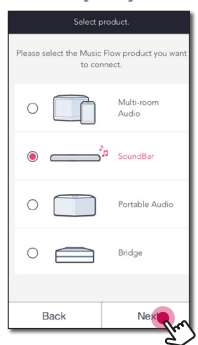

4. Wybierz na ekranie [Wireless connection].

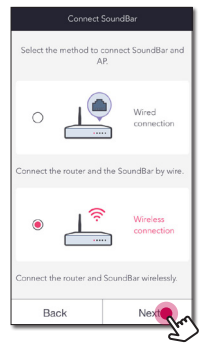

5. Wówczas wybierz na ekranie [Next].

6. Naciśnij przycisk  $\widehat{\mathbb{R}}$  na urządzeniu. Wówczas kontrolka LED zacznie migać na przemian światłem białym i czerwonym.

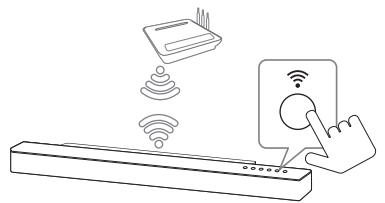

7. Wówczas wybierz na ekranie [Next].

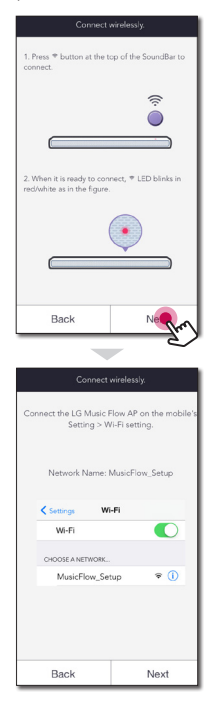

8. Na swoim urządzeniu iOS przejdź do ustawień iOS -> ustawienia Wi-Fi i wybierz "MusicFlow Setup" w celu podłączenia.

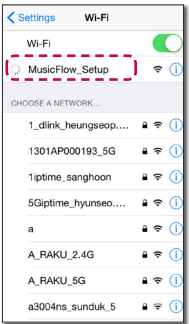

#### , Uwaga

- Jeśli "MusicFlow Setup" nie znajduje się na liście, skanuj ponownie w poszukiwaniu dostępnych sieci Wi-Fi.
- Gdy Twoje urządzenie jest podłączone do "MusicFlow\_Setup" niemożliwe jest korzystanie z Internetu.
- 9. Jeśli sieć jest zabezpieczona hasłem, na Twoim urządzeniu przenośnym pojawi się ekran zabezpieczeń. Wprowadź swoje hasło.

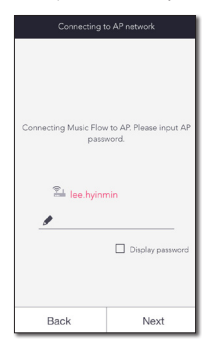

10. Wówczas wybierz na ekranie [Next].

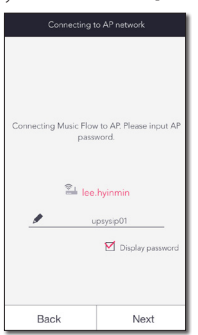

11. Wówczas wybierz na ekranie [Next].

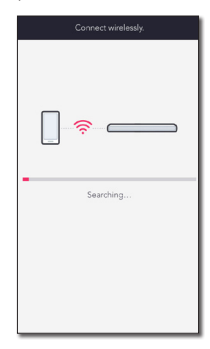

12. Wybierz [Complete], aby ustanowić połączenie.

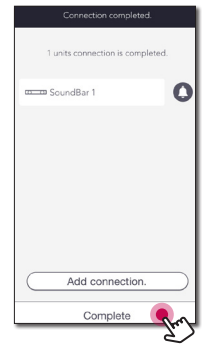

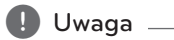

Jeśli głośnik nie zdołał połączyć się z Twoją siecią lub jego połączenie sieciowe funkcjonuje nieprawidłowo, umieść głośnik bliżej routera i spróbuj ponownie.

#### **Uwagi odnośnie połączenia sieciowego**

- Wiele problemów połączenia sieciowego występujących w trakcie konfiguracji często można naprawić poprzez ponowne uruchomienie routera. Po podłączeniu głośnika do sieci domowej, należy szybko wyłączyć i/lub odłączyć przewód zasilający routera sieci domowej lub modemu kablowego. Następnie włącz i/lub podłącz przewód ponownie.
- Nasza firma nie jest odpowiedzialna za jakiekolwiek nieprawidłowości w działaniu głośnika i/lub połączenia internetowego, wynikające z błędów/nieprawidłowości komunikacji, związanych z szerokopasmowym połączeniem internetowym lub innymi podłączonymi urządzeniami.
- Sieć bezprzewodowa pracuje na częstotliwości radiowej 2,4 GHz, która jest również używana przez inne urządzenia gospodarstwa domowego, takie jak telefony bezprzewodowe, urządzenia **Bluetooth**, kuchenki mikrofalowe i może być przez nie zakłócana.
- Wyłącz wszystkie nieużywanie urządzenia sieciowe w lokalnej sieci domowej. Niektóre urządzenia mogą obciążać sieć.
- Jeśli głośnik nie zdołał połączyć się z Twoją siecią lub jego połączenie sieciowe funkcjonuje nieprawidłowo, umieść głośnik bliżej routera i spróbuj ponownie.
- W zależności od otoczenia sieci domowej i wydajności routera bezprzewodowego, połączenie głośnika do routera sieci bezprzewodowej może nie funkcjonować prawidłowo.
- Niemożliwe jest podłączenie głośnika do routera bezprzewodowego z ukrytym SSID.
- Nawiązane połączenie może zostać rozłączone w przypadku wybrania innej aplikacji lub zmiany ustawień połączonego urządzenia przez aplikację "Music Flow Player". W takim przypadku należy sprawdzić stan połączenia.
- Nawet po połączeniu aplikacji Music Flow Player muzyka może być odtwarzana z Twojego urządzenia. W takim przypadku, wybierz podłączony głośnik na ekranie odtwarzania.
- W zależności od prędkości Twojej sieci, odtwarzanie treści online może nie działać prawidłowo.
- Zakłócenia sygnału bezprzewodowego mogą prowadzić do rozłączenia sieci lub zatrzymania odtwarzania.
- Należy wyłaczyć zasilanie głośnika i właczyć je ponownie, jeżeli router został zrestartowany.
- Należy wykonać przywrócenie do ustawień fabrycznych i skonfigurować połączenie sieciowe głośnika, jeżeli zainstalowano nowy router.
- Jeżeli dla nazwy SSID Twojego punktu dostępowego lub rutera bezprzewodowego używasz znaków innych niż alfabet angielski lub cyfr, wówczas nazwa ta może być wyświetlana inaczej.
# **Podłączanie głośników do Twojej sieci domowej (Dodatkowych)**

Teraz można cieszyć się muzyką za sprawą kilku głośników i jednego urządzenia.

#### **Wymagania**

- Router bezprzewodowy
- Smartfon/tablet (Android lub iOS)
- Dodatkowy głośnik

#### Uwaga -

Interferencja sygnałów może prowadzić do zatrzymania odtwarzania.

### **Podłączenie dodatkowego głośnika do sieci z wykorzystaniem kabla LAN**

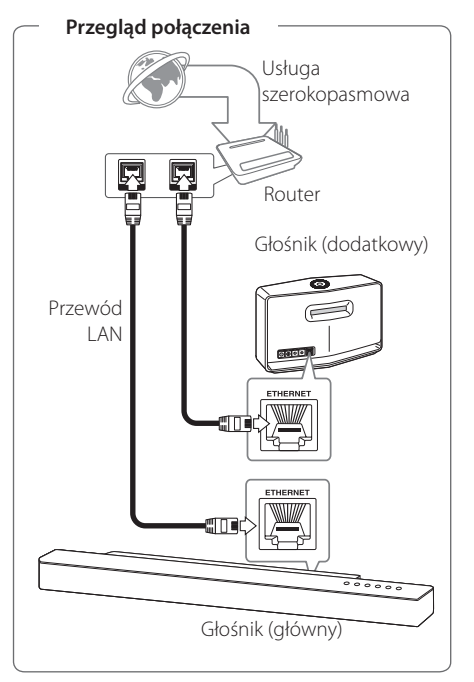

- 1. Podłącz głośnik (główny) do Twojej sieci. Należy odwołać się do "Podłączanie głośnika do Twojej sieci domowej" na stronie 27.
- 2. Uruchom aplikację Music Flow Player na swoim urządzeniu przenośnym. Kliknij menu [Home].

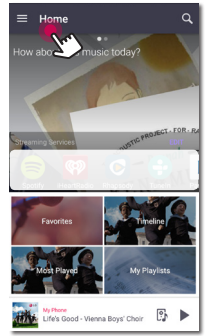

3. Wybierz opcję [Add Speaker] z menu bocznego.

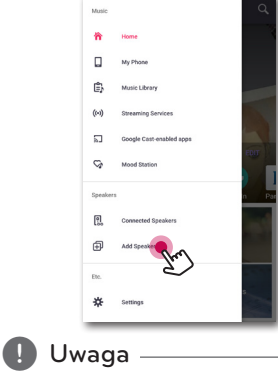

Można także dodać kolejny głośnik, używając przycisku  $\bigoplus$  na ekranie [Connected Speakers].

4. Podłącz urządzenie i naciśnij [Next].

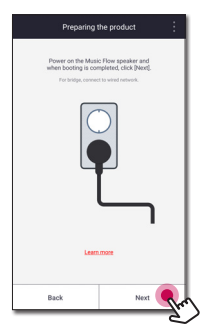

5. Wybierz produkt, który chcesz podłączyć i naciśnij na ekranie [Next].

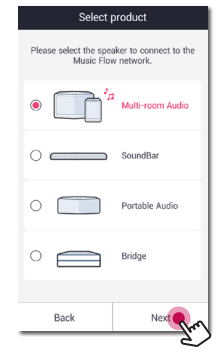

6. Wybierz na ekranie [Wired connection].

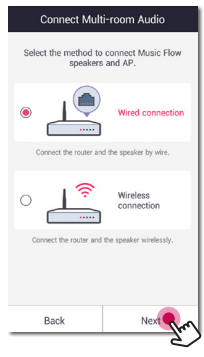

7. Podłącz jeden koniec kabla LAN do portu ETHERNET głośnika, a drugi do Twojego bezprzewodowego routera. Odczekać chwilę, aż kontrolka LED przestanie migać i pozostanie biała.

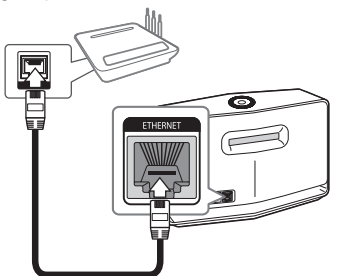

8. Wówczas wybierz na ekranie [Next].

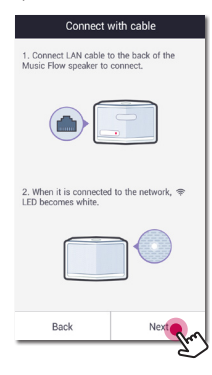

9. Wybierz [Finish], aby ustanowić połączenie.

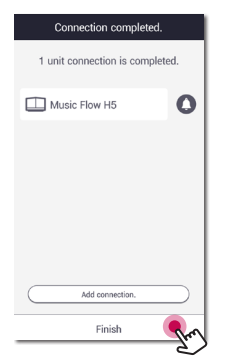

### **Podłączenie dodatkowego głośnika do sieci poprzez metodę konfiguracji Wi-Fi (Android)**

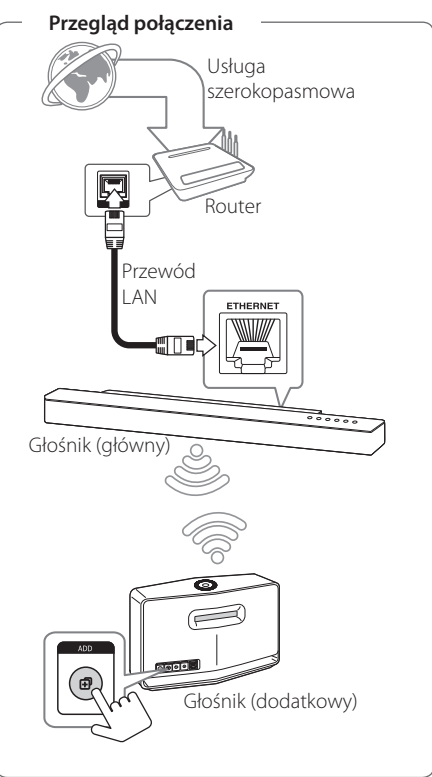

- 1. Podłącz głośnik (główny) do Twojej sieci. Należy odwołać się do "Podłączanie głośnika do Twojej sieci domowej" na stronie 27.
- 2. Uruchom aplikację Music Flow Player na swoim urządzeniu przenośnym. Kliknij menu [Home].

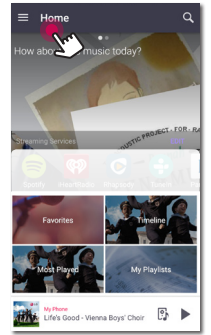

3. Wybierz opcję [Add Speaker] z menu bocznego.

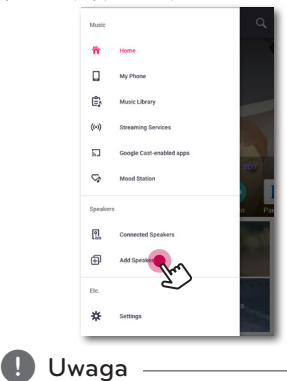

Można także dodać kolejny głośnik, używając przycisku  $\bigoplus$  na ekranie [Connected Speakers].

4. Wybierz produkt, który chcesz podłączyć i naciśnij na ekranie [Next].

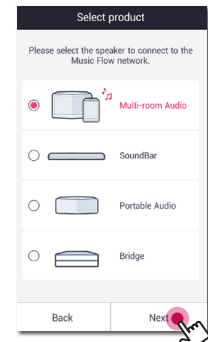

5. Wybierz na ekranie [Wireless connection].

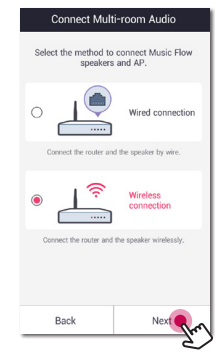

6. Wciśnij przycisk ADD z tyłu głośnika (Dodaj). Wówczas dioda LED stanu sieci <sup>→</sup> zacznie migać na czerwono.

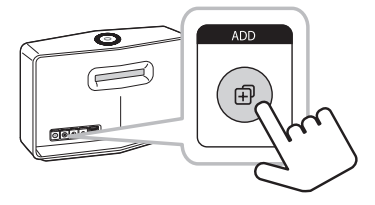

7. Wówczas wybierz na ekranie [Next].

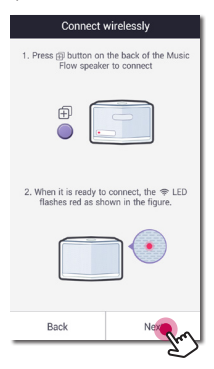

8. Wybierz [Finish], aby ustanowić połączenie.

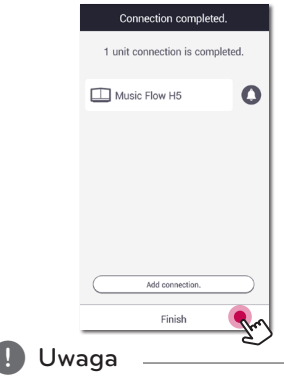

Głośniki nie mogą być połączone, jeśli odległość pomiędzy systemem nagłośnienia (głównym) podłączonym przez kabel LAN a głośnikiem (dodatkowym), który ma być podłączony, jest zbyt duża.

## **Używanie mostka**

### **Użyj urządzenia głównego (połączonego kablem z routerem)**

Jeżeli ruter znajduje się zbyt daleko od dowolnego głośnika, wówczas należy wykonać połączenie przewodowe - podłącz **mostek (R1)** do rutera przy pomocy kabla LAN.

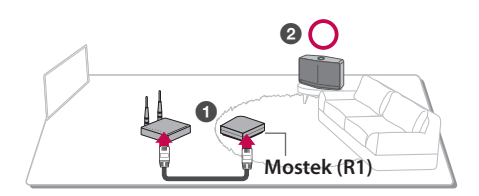

- 1. Podłącz przewód zasilający do portu zasilania z tyłu **mostka (R1)**, a następnie podłącz przewód zasilający do gniazdka elektrycznego.
- 2. Zaświeci się dioda LED znajdująca się z przodu **mostka (R1)**. Uruchom aplikację Music Flow Player na swoim urządzeniu przenośnym. Wybierz [Connect product] w celu zainstalowania głośnika.

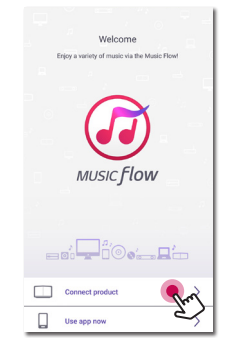

3. Wówczas wybierz na ekranie [Bridge], a następnie [Next].

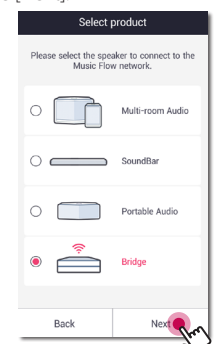

4. Wybierz na ekranie [Wired connection].

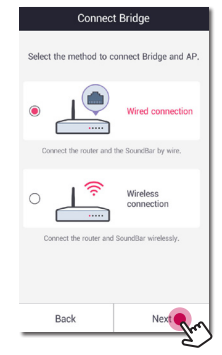

5. Podłącz jeden koniec kabla LAN do portu ETHERNET mostka, a drugi do Twojego bezprzewodowego routera. Odczekaj chwilę, zanim dioda <sup>•</sup> LED stanu sieci przestanie migać i pozostanie biała.

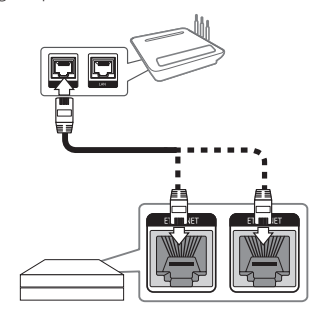

6. Wybierz [Finish], aby ustanowić połączenie.

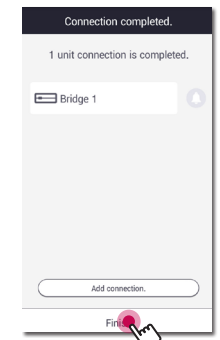

7. Podłącz głośnik do Music Flow R1. Należy odwołać się do "Podłączanie głośnika do sieci domowej (dodatkowego)" na stronie 37.

### **Użyj przedłużacza bezprzewodowego**

Aby rozszerzyć zasięg sieci typu Mesh MUSICflow, należy dodać **mostek (R1)**.

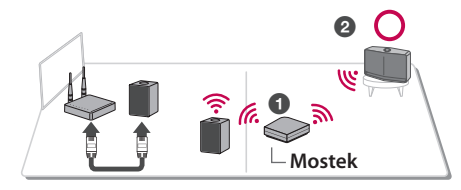

Jeżeli chcesz używać takiego połączenia, na początku za pomocą kabla LAN połącz produkt MUSICflow z routerem.

- 1. Podłącz przewód zasilający do portu zasilania z tyłu **mostka (R1)**, a następnie podłącz przewód zasilający do gniazdka elektrycznego.
- 2. Zaświeci się dioda LED znajdująca się z przodu **mostka (R1)**. Uruchom aplikację Music Flow Player na swoim urządzeniu przenośnym. Kliknij menu [Home].

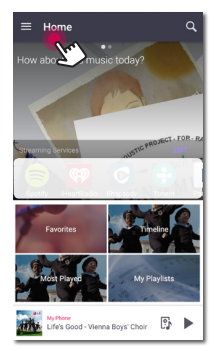

3. Wybierz opcję [Add Speaker] z menu bocznego.

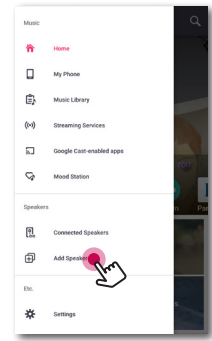

### , Uwaga

W sposób pokazany poniżej można dodać kolejny głośnik.

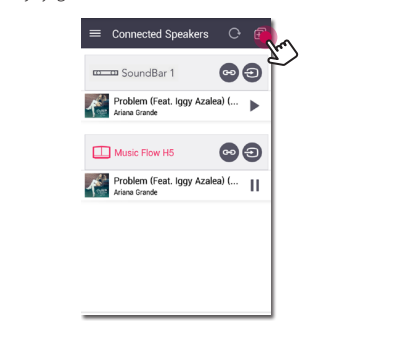

4. Wówczas wybierz na ekranie mostek, a następnie opcję [Next].

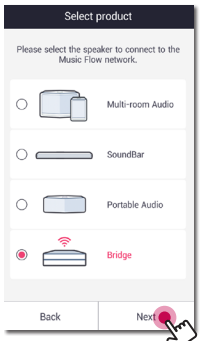

5. Wówczas wybierz na ekranie [Next].

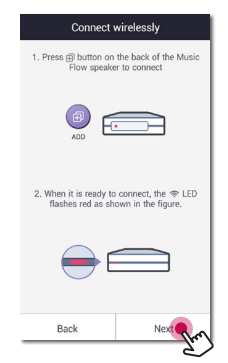

6. Wybierz [Finish], aby ustanowić połączenie.

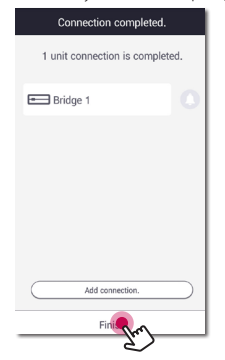

# **Radość z muzyki dzięki aplikacji Music Flow Player**

Przy pomocy aplikacji Music Flow Player możliwe jest odtwarzanie muzyki na Twoim urządzeniu przenośnym.

- **D** Uwaga
- Aby uzyskać bardziej szczegółowe informacje na temat aplikacji Music Flow Player, włącz [User Guide] w [Settings] > [General] z bocznego menu.
- Niektóre fragmenty tej instrukcji mogą różnić się od Music Flow Player w zależności od wersji aplikacji.

### **Przygotowanie**

- 1. Sprawdź połączenie sieciowe z głośnikiem (strona 27).
- 2. W celu użycia głośnika, konieczne jest pobranie i instalacja aplikacji Music Flow Player (strona 22).

### **Przegląd menu Home**

Uruchom aplikację Music Flow Player na swoim urządzeniu. Pojawi się ekran menu [Home].

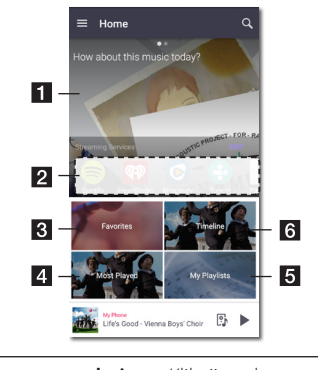

**Recommendation** – Kliknij w obszar tekstu, aby zobaczyć polecane.

 $\vert$  2 **Streaming Services** – Wyświetla usługi online. Możesz cieszyć się radiem oraz muzyką online.

- **8 Favorites** Wyświetla ulubione piosenki.
- **4 Most Played** Wyświetla najczęściej odtwarzane na tym głośniku utwory.
- **5 My Playlists** Wyświetla playlisty.

**f Timeline** – Wyświetla piosenki odtwarzane na tym głośniku.

### , Uwaga

W zależności od systemu operacyjnego urządzenia lub wersii aplikacji "Music Flow Player", treść tego podręcznika może się różnić.

#### **Edytuj listę usług strumieniowych online**

- 1. Uruchom aplikacie Music Flow Player na swoim urządzeniu. Pojawi się ekran menu [Home].
- 2. Kliknij menu [EDIT].

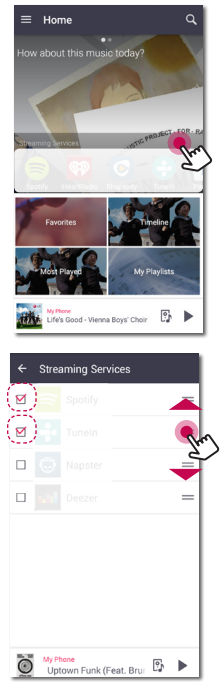

- Zaznacz usługę, którą chcesz zobaczyć na ekranie domowym.
- Przenoś do góry oraz w dół, aby zmienić kolejność usług online.
- Naciśnij +, aby dodać usługi online.

W przypadku urządzenia Android, oprócz zainstalowanych aplikacji można dodać usługi online. Jeżeli wybrana zostanie dodatkowa aplikacja, zostanie ona uruchomiona podczas operacji parowania Bluetooth.

W przypadku urządzenia iOS, podczas podłączania usług dodanej aplikacji, należy samodzielnie skonfigurować połączenie Bluetooth.

 $\blacksquare$  Uwaga

Wyświetlane usługi Streaming Services (usługi transmisji strumieniowej) mogą się różnić w zależności od regionu.

### **Przegląd menu bocznego**

- 1. Uruchom aplikację Music Flow Player na swoim urządzeniu. Pojawi się ekran menu [Home].
- 2. Kliknij menu [Home].

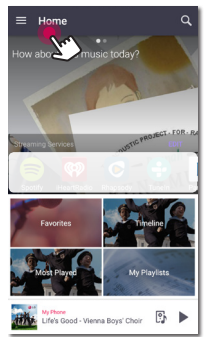

3. Pojawi się menu boczne.

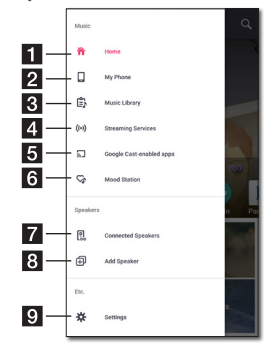

- **Home** Wyświetla menu Home.
- **b My Phone** Wyświetla utwory zapisane na tym urządzeniu.
- **3** podłączonych urządzeniach (serwerach **Music Library** – Wyświetla utwory na mediów).
- 4 online. Możesz cieszyć się radiem oraz muzyką **Streaming Services** – Wyświetla usługi online.
- **Google Cast-enabled apps** Wyświetla aplikacje dostępne na Google Cast.
- **f Mood Station** Umożliwia słuchanie muzyki spośród 15 tematów.
- **F7** Connected Speakers Wyświetla podłączone głośniki.
- **Add Speaker** Przenosi na ekran instalacji głośników.

#### 9 **Settings** – Wyświetla menu ustawień.

### **Odtwarzanie utworu**

- 1. Uruchom aplikację Music Flow Player na swoim urządzeniu. Pojawi się ekran menu [Home].
- 2. Kliknij menu [Home].

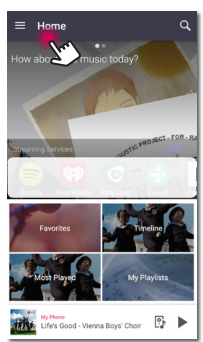

3. Pojawi się menu boczne. Wybierz [My Phone] z menu bocznego.

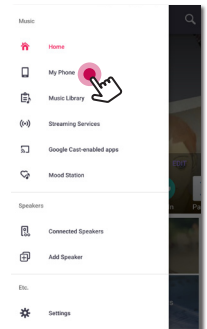

4. Wybierz pożądany album.

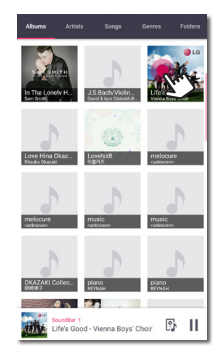

5. Wybierz pożądany utwór. Następnie utwór zostanie wyświetlony i odegrany.

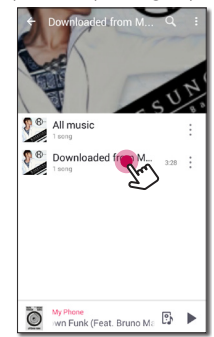

### **D** Uwaga

Jeśli głośnik nie jest wybrany, pojawi się okno wyboru głośnika. Wybierz pożądany głośnik.

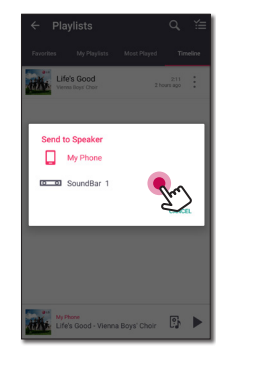

#### **Zarządzanie listą odtwarzania**

Na ekranie albumu, kliknij [ : ] wybranej piosenki. Pojawi się menu rozwijane.

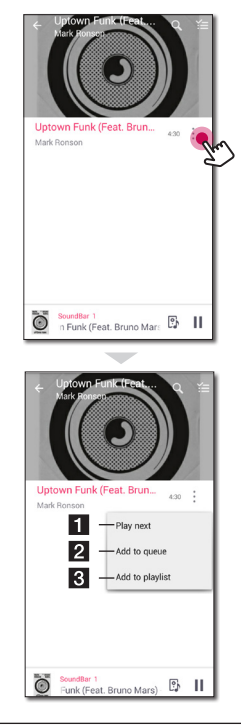

- **Play next** Wybiera muzykę do następnego odtwarzania.
- **2** Add to queue Dodaje do listy kolejki.
- **Add to playlist** Dodaje do wybranej listy odtwarzania.

### Uwaga -

W zależności od otoczenia sieci bezprzewodowej, odtwarzanie utworu poprzez głośnik może nie odbywać się płynnie.

### **Przegląd odtwarzania**

Możliwe jest potwierdzenie i dostosowanie różnych informacji na ekranie odtwarzania.

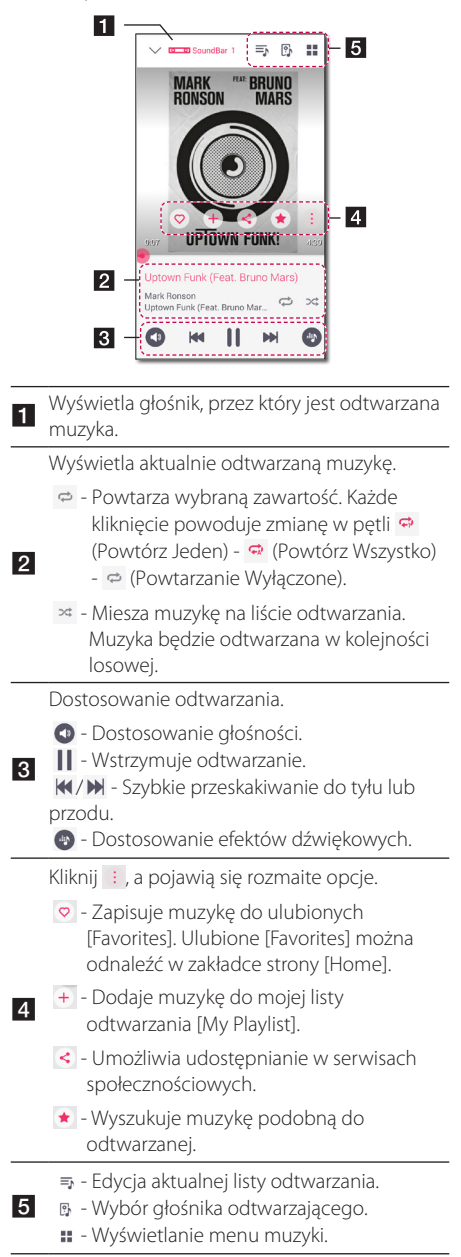

#### **Wybór efektów dźwiękowych**

Głośnik posiada pewne ustawienia wstępne dźwięku przestrzennego. Możliwy jest wybór pożądanego trybu dźwiękowego poprzez kliknięcie  $\lceil \Phi \rceil$ .

Wyświetlane elementy dla korektora mogą się różnić w zależności od źródła dźwięku oraz ustawionych efektów.

1. W trakcie odtwarzania, kliknij [<sup>0</sup>] jak poniżej.

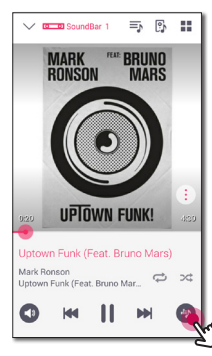

2. Kliknij  $\lt$  lub  $\gt$ .

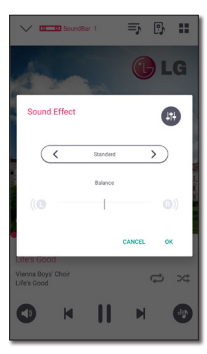

Możliwy jest wybór różnych efektów dźwiękowych.

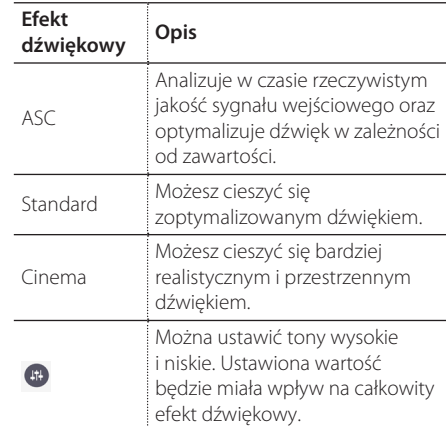

#### **D** Uwaga -

- W trakcie odtwarzania utworów przez głośnik urządzenia przenośnego, nie jest obsługiwany korektor dźwiękowy.
- y Przy pomocy przycisku **SOUND EFFECT** na pilocie, można także wybrać tryb dźwiękowy.
- y W niektórych trybach surround z niektórych głośników nie ma dźwięku lub jest cichy. Zależy to od trybu dźwięku oraz jego źródła, nie jest to usterka.
- Po zmianie źródła wejściowego lub w niektórych przypadkach nawet po zmianie ścieżki dźwiękowej, może być konieczne ponowne ustawienie trybu surround.

# **Różne sposoby słuchania muzyki**

Dostępnych jest szereg różnych sposobów słuchania muzyki: grupowanie, dźwięk otaczający Surround oraz odtwarzanie bez przerwy.

#### **D** Uwaqa

Przy grupowaniu lub odtwarzaniu z efektem Surround, co najmniej jeden głośnik powinien być podłączony kablem LAN. Aby zmienić połączenie głośników, gdy wszystkie głośniki są już połączone bezprzewodowo, zresetuj wszystkie głośniki i połącz je ponownie po podłączeniu jednego z nich.

W przypadku połączenia bezprzewodowego gładkość odtwarzania zależy od lokalizacji zainstalowanego głośnika. Głośnik należy zainstalować blisko routera. Aby korzystać z gładkiego odtwarzania grupowego lub surround bezprzewodowo, zaleca się korzystanie z routera wspierającego standard 802.11n. W takim przypadku należy ustawić tryb bezpieczeństwa routera na OPEN lub AES.

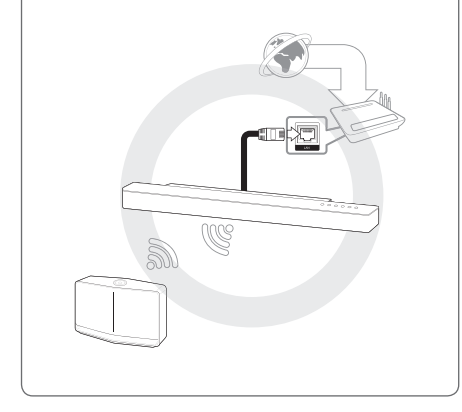

### **Odtwarzanie grupowe**

Możliwe jest grupowanie kilku głośników, połączonych w aplikacji Music Flow Player i odtwarzanie tej samej muzyki poprzez podłączone głośniki danej grupy.

1. Wybierz [Connected Speakers] z menu bocznego aplikacji Music Flow Player.

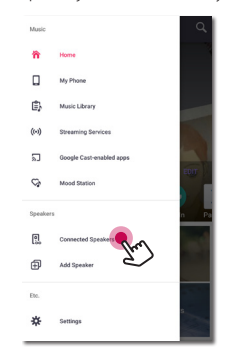

2. Pojawią się podłączone głośniki. Wybierz [ ] dla głośnika, przez który ma grać wybrany utwór.

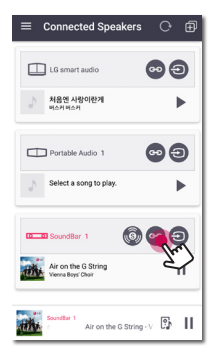

3. Pojawią się opcje grupowania. Zaznacz pole w celu wyboru głośnika, przez który chcesz odtwarzać. Następnie wybierz [OK].

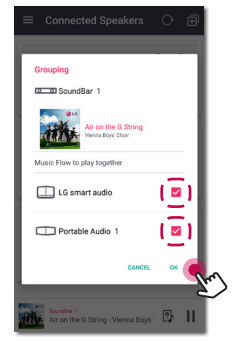

4. Głośniki są gotowe do odtwarzania grupowego.

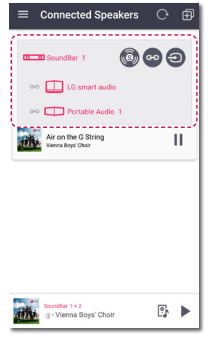

#### , Uwaga

- Jeżeli głośniki nie są połączone w grupę, można słuchać innego utworu na każdym głośniku.
- Dla płynnego odtwarzania zalecane jest połączenie mniej niż 5 urządzeń.
- Słaby sygnał, spowodowany dużą odległością pomiędzy głośnikami lub routerem oraz zakłócenia sygnału mogą powodować problemy z odtwarzaniem.
- W zależności od Twojego otoczenia sieci bezprzewodowej, grupowanie może być niemożliwe.
- Dla płynnego odtwarzania grupowego zalecany jest wybór głośnika połączonego kablem LAN, jako głośnika głównego. Jeśli jako głośnik główny zostanie ustawione urządzenie podłączone bezprzewodowo, umieść je jak najbliżej głośnika podłączonego przewodowo.

### **Tryb dźwięku przestrzennego (Tryb kina domowego)**

Po prostu dodaj system nagłośnienia LG MUSICflow do swojej sieci i zsynchronizuj go ze swoimi głośnikami LG MUSICflow, aby uzyskać system kina domowego.

1. Wybierz [Connected Speakers] z menu bocznego aplikacji Music Flow Player.

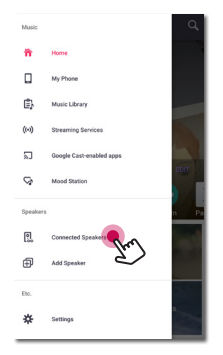

2. Pojawią się podłączone głośniki. Wybierz [ ] na głośniku.

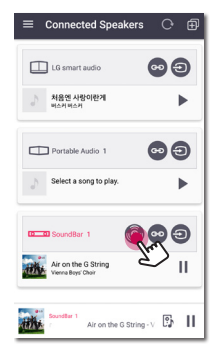

3. Pojawia się opcja środowiska Surround. Wybierz głośnik lewy i prawy, naciskając podłączone głośniki. Następnie wybierz [OK].

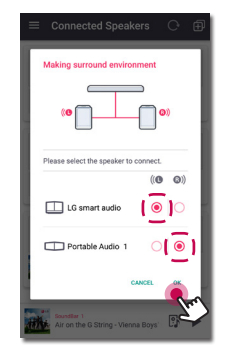

4. Głośniki są teraz gotowe na odtwarzanie typu Surround.

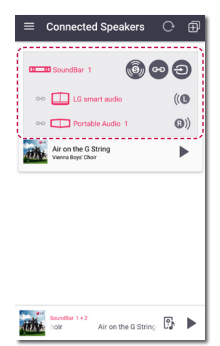

### , Uwaga

- Zalecane jest ustawienie głośników Surround na te same modele.
- Słaby sygnał, spowodowany dużą odległością pomiędzy głośnikami lub routerem oraz zakłócenia sygnału mogą powodować problemy z odtwarzaniem.
- W zależności od Twojego otoczenia sieci bezprzewodowej, grupowanie może być niemożliwe.
- Dla sprawnego odtwarzania zaleca się, aby wybrać głośnik podłączony przez kabel LAN jako głośnik główny. Jeśli jako głośnik główny zostanie ustawione urządzenie podłączone bezprzewodowo, umieść je jak najbliżej głośnika podłączonego przewodowo.
- Aby cieszyć się systemem kona domowego bez aplikacji Music Flow Player, należy wykonać poniższe kroki.
	- 1. Podłączyć panel dźwiękowy
	- 2. Panel dźwiękowy połączony siecią domową. (przewodowo lub bezprzewodowo)
	- 3. Podłączyć głośniki tylnie.
	- 4. Głośniki tylnie połączone z siecią domową. (przewodowo lub bezprzewodowo)
	- 5. Nacisnąć przycisk dodawania  $\mathbf{D}$

(Dodaj) panelu dźwiękowego, a następnie przycisk dodawania lewego

głośnika tylnego **[+]** (Dodaj). Po podłączeniu lewego głośnika tylnego, następnie przycisk dodawania prawego

głośnika tylnego  $\Box$  (Dodaj).

- 6. Jeżeli ustawienie głośników jest skomplikowane, tryb dźwięku otaczającego ustawiany jest automatycznie.
- Jeżeli tryb kina domowego skonfigurowany jest z zachowanym produktem, aktualizować głośnik do najnowszej wersji.
- Jeżeli nie można ustawić głośników, sprawdzić połączenie sieciowe każdego z nich. Jeżeli głośniki nie są połączone z siecią domową, patrz "Podłączanie głośnika do Twojej sieci domowej".

### **Odtwarzanie płynne**

Możliwa jest łatwa zmiana grającego głośnika z poziomu Twojego urządzenia przenośnego lub głośnika na kolejny głośnik, bez zatrzymania.

### **D** Uwaga

- Funkcja nie jest obsługiwana, kiedy opuścisz dom ze swoim urządzeniem.
- Funkcja Wi-Fi na smartfonie/tablecie musi być uruchomiona.
- y Jeśli źródłem jest wejście Portable In oraz Bluetooth, nie jest obsługiwane płynne odtwarzanie (serwer mediów oraz usługa strumieniowania online są obsługiwane).
- Dla przypadku usługi strumieniowania online muzyka, której słuchasz, jest odtwarzana od początku.
- Przy odtwarzaniu płynnym każdy z głośników zachowuje swoją aktualną głośność. Jeśli z głośnika nie wydobywa się dźwięk w trakcie odtwarzania, sprawdź, czy głośność głośnika nie jest ustawiona na 0.

#### **Zmiana odtwarzania z urządzenia przenośnego na głośnik**

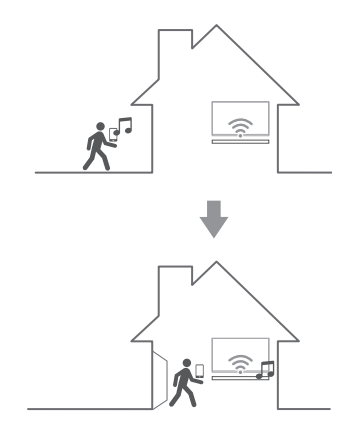

- 1. Jeśli urządzenie przenośne odtwarzające muzykę jest przenoszone z zewnątrz do pokoju, w którym znajduje się podłączony głośnik, na urządzeniu przenośnym pojawi się okienko z pytaniem, który głośnik chcesz wykorzystywać do odtwarzania muzyki.
- 2. Wybierz głośnik z wyświetlonej listy, a muzyka, której słuchasz zacznie z niego grać bez zatrzymania.

# **Korzystanie z LG HomeChat**

#### **D** Uwaga -

- Więcej informacji patrz http://homechat.lge. com.
- W zależności od regionu, usługa LG HomeChat może nie być dostępna.

### **Informacje o LG HomeChat**

- Jakiego rodzaju usługą jest LG HomeChat?
- Usługa LG HomeChat pozwala użytkownikom czatować z inteligentnymi urządzeniami domowymi przy pomocy przyjaznego, codziennego języka poprzez mobilnego messengera LINE.
- Jakiego rodzaju funkcje audio zapewnia LG HomeChat?
- Kontrola: Odtwarzanie, pauza, nastrój, głośność, odtwarzanie losowe, odtwarzanie powtarzane, alarm/zasypianie itp.
- Monitoring: Status audio, przeglądanie alarmu(ów)/timera(ów) zasypiania.
- Sytuacja: Tryb powrotu do domu, zasypiania oraz imprezy.

### , Uwaga

Obsługiwane funkcje LG HomeChat mogą się z czasem różnić.

### **Jak uruchomić LG HomeChat**

### **Krok 1. Zainstaluj LINE**

Proszę sprawdzić, czy aplikacja "LINE" jest zainstalowana na urządzeniu mobilnym, jeżeli nie należy ją odszukać i zainstalować (Google Play Store, App Store firmy Apple itp.).

### **I**) Uwaga

Mogą wystąpić dodatkowe opłaty za przesyłanie danych poprzez 3G / 4G, w zależności od taryfy.

#### **Krok 2. Dodawanie LG HomeChat jako przyjaciela do LINE**

- 1. Uruchom LINE i naciśnij przycisk "More > Official Accounts".
- 2. Znajdź "LG HomeChat" na liście lub wyszukaj "LG HomeChat" przy pomocy funkcji wyszukiwania i wybierz.
- 3. Dodaj "LG HomeChat" jako przyjaciela, a następnie można już czatować przy pomocy LG HomeChat.

### **Krok 3. Wyraź zgodę na Warunki i postanowienia**

- 1. Proszę kliknąć link Warunki i postanowienia w konwersacjach LG HomeChat.
- 2. Proszę potwierdzić swój wiek (wymagania odnośnie wieku mogą się różnić w zależności od kraju).
- 3. Należy przeczytać warunki i postanowienia, zaznaczyć trzy pola oraz kliknąć przycisk"I Agree".

#### , Uwaga

Dla bezpiecznego sterowania urządzeniem, usługa LG HomeChat nie jest udostępniona dla małych dzieci. Proszę upewnić się, że małe dzieci nie będą korzystały z usługi LG HomeChat.

#### **Krok 4. Podłącz audio do LG HomeChat**

1. Aby sterować swoimi urządzeniami przez HomeChat, musisz upewnić się, że urządzenie z zainstalowanym Music Flow Player oraz głośnik, są połączone do tej samej sieci Wi-Fi i najpierw zarejestrować swój głośnik. Wpisz "Register" w linku dla rejestracji produktu.

Jeżeli nie zainstalowano jeszcze aplikacji Music Flow Player, patrz Instalacja "Music Flow Player" na stronie 22.

- 2. Kliknij przycisk audio, aby podłączyć produkt(y) zarejestrowane w odtwarzaczu Music Flow Player do LG HomeChat (w okienku wyskakującym z zapytaniem o instalację wersji KitKat Android naciśnii "ves").
- 3. Produkt(y) z napisem "Available" wyświetlanym po prawej stronie są dostępne dla usługi LG HomeChat. Wybierz produkt(y), które chcesz podłączyć do LG HomeChat i naciśnij "next".
- 4. Połączenie wykonane pomyślnie! Naciśnij "Return to LG HomeChat Conversations" i czatuj ze swoimi urządzeniami.

#### **Krok 5. Rozpocznij używanie LG HomeChat**

- 1. Wywołaj "Audio", aby wydawać komendy. Wpisz "Audio What's on now?" "Audio Status", aby sprawdzić aktualny status audio.
- 2. Wpisz "Audio Commands" lub "Audio Help", aby zobaczyć listę kluczowych funkcji oraz przycisków komend.

#### , Uwaga

- Jeżeli masz jakiekolwiek pytania odnośnie użytkowania LG HomeChat, wpisz "Help", aby otworzyć różne instrukcje obsługi.
- W razie pytań dotyczących produktów, skontaktuj się z centrum serwisowym LG Electronics.

### **Przykłady użytkowania**

#### **Szybki przycisk audio**

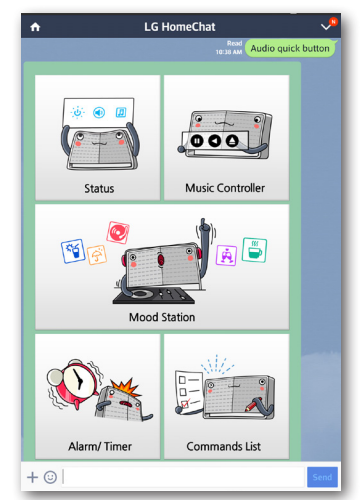

#### **Lista komend audio**

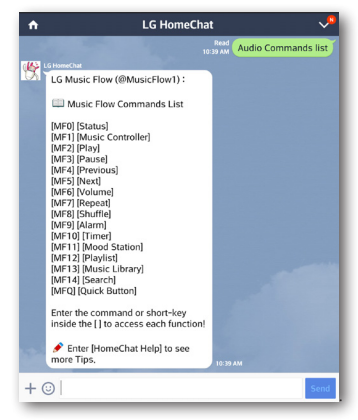

#### **Nastrój**

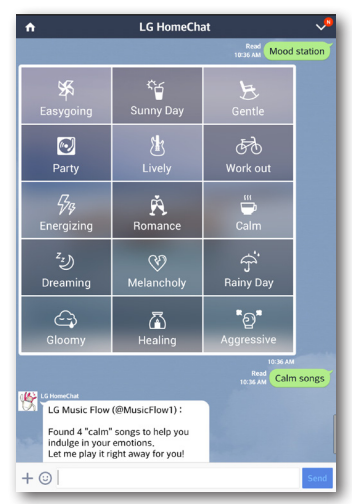

Analizuje utwory w bibliotece muzyki z użyciem bazy Gracenote i organizuje je w zależności od nastroju.

#### , Uwaga

Organizacja ta może nie być poprawna w zależności od pliku audio.

# **Ustawienia głośnika z aplikacją Music Flow Player**

Z wykorzystaniem aplikacji Music Flow Player możliwa jest zmiana ustawień głośnika na Twoim urządzeniu przenośnym.

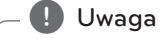

- Dla bardziej szczegółowych informacji na temat aplikacji Music Flow Player, włącz [User Guide] w [Settings] > [General] z bocznego menu.
- Niektóre fragmenty tej instrukcji mogą różnić się od Music Flow Player w zależności od wersji aplikacji.

#### **Przygotowanie**

- 1. Sprawdź połączenie sieciowe z głośnikiem (strona 27).
- 2. W celu użycia głośnika, konieczne jest pobranie i instalacja aplikacji Music Flow Player (strona 22).

### **Powrót do domu**

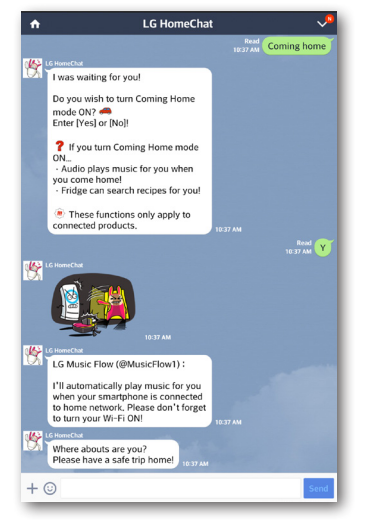

### **Przegląd menu ustawień**

- 1. Uruchom aplikację Music Flow Player na swoim urządzeniu.
- 2. Wybierz [Settings] z menu bocznego.

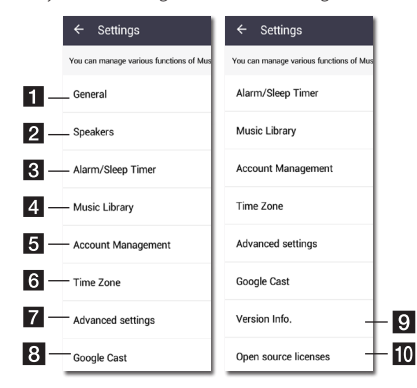

- **General** Ustawienia ułatwień użytkowania głośnika.
- **Speakers** Ustawienia podłączonych głośników.
	- <sup>c</sup> **Alarms/Sleep Timer** Budzi i wyłącza głośnik w określonym czasie.
- **d Music Library** Zarządzenie biblioteką muzyczną.
- 5 serwisami społecznościowymi oraz usługami **Account Management** – Zarządza strumieniowania.
- **6 Time zone** Ustawienie strefy czasowei.
- **z Advanced settings** Wyświetla menu ustawień zaawansowanych (strona 60).
- **8 Google Cast** Wyświetla menu Google cast.
- **Version Info.** Aktualizuje głośnik do najnowszej wersji.
- 10 dotyczącą źródła oprogramowania LGE typu **Open source licenses** – Pokazuje uwagę otwartego - Open source.

### **Menu [General]**

Ustawienia ułatwień użytkowania głośnika.

#### **Lock Screen Setting (wyłącznie Android)**

Funkcja umożliwia wyświetlanie Music Flow Player na ekranie blokady (sterowanie ekranem blokady jest domyślnie uruchomione [ON]).

### , Uwaga

[Lock Screen Setting] może różnić się od Music Flow Player w zależności od wersji aplikacji.

### **User Guide**

Funkcja umożliwia wyświetlanie lub usunięcie przewodnika w menu.

### **Music Curation**

Przechodzi do kuracji muzycznej.

#### **Gesture**

Gdy funkcja ta jest włączona, można łatwo kontynuować odtwarzanie muzyki po prostu przez potrząsanie telefonem.

### **Menu [Speakers]**

Możliwe jest dostosowanie ustawień głośników podłączonych do sieci.

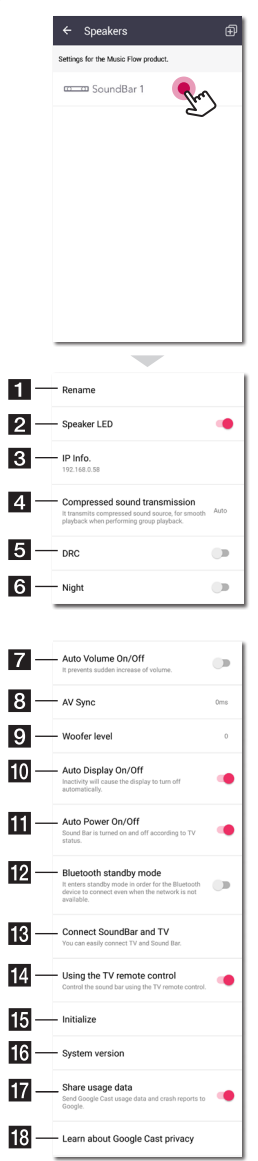

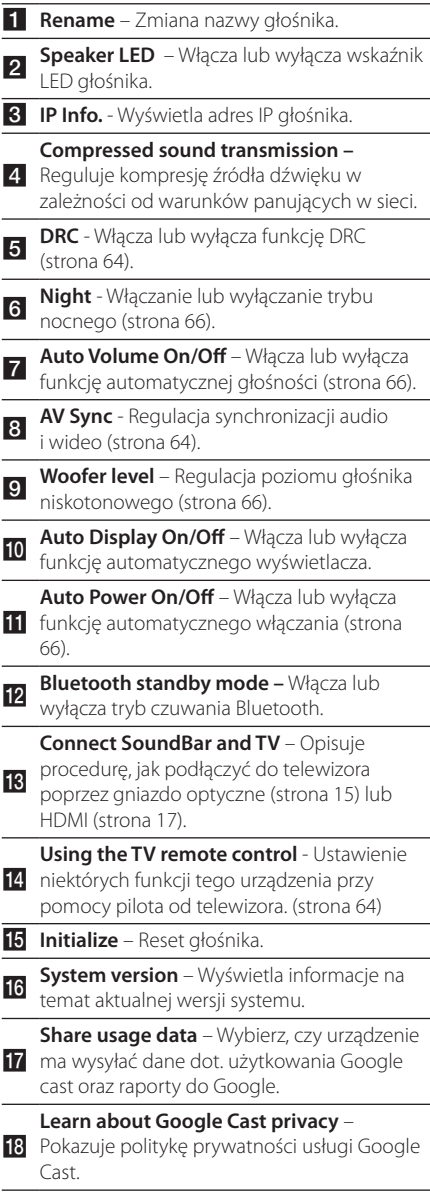

### **Menu [Alarms/Sleep Timer]**

Włącza i wyłącza głośnik w określonym czasie.

#### **Alarms**

Głośnik uruchomi się w ustalonym momencie.

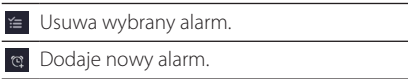

#### **Sleep Timer**

Ustala czas dla automatycznego wyłączenia głośnika.

1. Wybierz głośnik w celu ustawienia timera [Sleep Timer] w menu [Alarms/Sleep Timer].

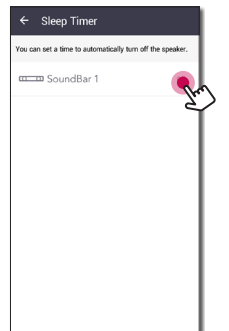

2. Ustaw żądany czas na wybranym głośniku.

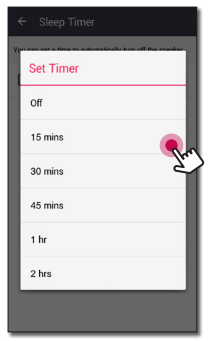

### **Menu [Music Library]**

Zarządza spisami biblioteki muzycznej.

### **Sync Schedule**

Możesz ustawić czas automatycznej aktualizacji spisu utworów. Wybierz dzień i czas wykonania aktualizacji. (Synchronizacja jest domyślnie wyłączona [OFF]).

#### **Sync**

Zarządza spisami biblioteki muzycznej.

1. Wybierz określony serwer i kliknij w polu zaznaczenia.

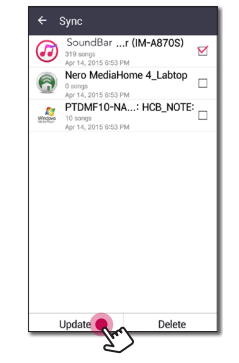

2. Kliknij [Update] w celu uaktualnienia wybranego serwera.

### **Menu [Account management]**

Zarządza różnymi usługami serwisów społecznościowych oraz serwisów strumieniowania online.

### **Menu [Time Zone]**

### **Automatic Time zone**

Użyj czasu dostępnego z sieci.

### **Set Time Zone**

Jeżeli odznaczona zostanie opcja [Automatic Time zone], wówczas można ustawić strefę czasową ręcznie.

### **Menu [Advanced Settings]**

#### **Mesh Network Channel**

W przypadku problemów z odtwarzaniem grupowym z użyciem wielu głośników włącznie z głośnikiem bezprzewodowym, zmień na kanał Mesh network w celu poprawienia szybkości.

1. Wybierz [Settings] -> [Advanced Settings].

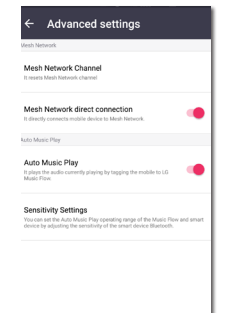

2. Wybierz opcję [Mesh Network Channel]. Wyświetlą się informacje o kanale używanym na bieżąco.

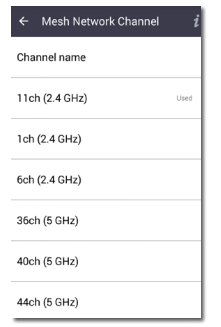

- 3. Wybierz kanał do zmiany.
- 4. Informacja o kanale jest aktualizowana dla wybranego kanału.

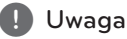

- Głośnik jest chwilowo rozłaczony w czasie zmiany kanału.
- y Jeżeli zmieniłeś kanał, gdy głośnik był wyłączony, włącz go i dodaj ponownie.
- Jeżeli głośnik nie jest połączony do sieci po zmianie kanału, należy go dodać ponownie.

#### **Mesh Network direct connection (wyłącznie Android)**

Można połączyć urządzenie smart bezpośrednio z głośnikiem podłączonym do sieci domowej.

Jeżeli urządzenie smart umieszczone jest w miejscu, gdzie nie może połączyć się z siecią domową, należy w [Mesh Network direct connection] wybrać z listy pobliski głośnik oraz połączyć z nim urządzenie smart.

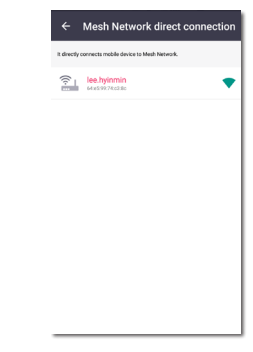

#### **Auto Music Play**

Możliwa jest łatwa zmiana urządzenia renderującego z Twojego urządzenia przenośnego lub głośnika na kolejny głośnik, poprzez przybliżenie urządzenia przenośnego do żądanego głośnika.

- Twoje urządzenie smart powinno obsługiwać Bluetooth (BLE).
- y Funkcja ta jest zależna od możliwości urządzenia przenośnego oraz stanu sieci Wi-Fi.
- Aby korzystać z funkcji automatycznego odtwarzania, aplikacja music flow powinna być włączona.
- Funkcja ta może powodować szybsze wyczerpywanie baterii.
- 1. Włącz opcję [Automatyczne odtwarzanie muzyki] w menu Advanced settings w aplikacji music flow.

2. Podłącz urządzenie mobilne do LG Music Flow i odtwarzaj przez około 1 s.

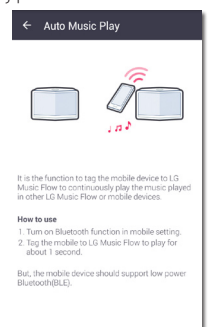

### **Sensitivity Settings**

Można ustawić zakres operacyjny dla funkcji Automatyczne odtwarzanie muzyki - Auto Music Play pomiędzy głośnikiem a urządzeniem mobilnym przez ustawienie czułości dla łączności Bluetooth(BLE).

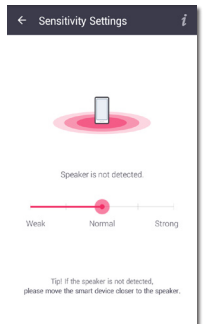

- Umieść swoje urządzenie przenośne dostatecznie blisko etykiety na głośniku. Zalecana jest odległość do około 5 cm.
- Ustaw suwak przy [Close] w skrajnej lewej pozycji.
- Przesuwaj powoli suwak w prawo, aż pojawi się powiadomienie.

### , Uwaga

- Urządzenie mobilne powinno obsługiwać Bluetooth (BLE) o niskiej mocy.
- Specyfikacje wsparcia BLE w przypadku systemu Android mogą się różnić w zależności od producenta.

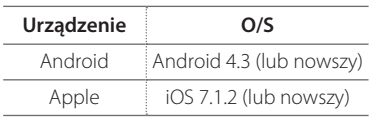

### **Menu [Google Cast]**

#### **Learn how to cast**

Pokazuje jak używać Google Cast.

#### **Google Cast-enabled apps**

Pokazuje dostępne aplikacje dla Google Cast.

#### **Legal information**

Wybierz [Google Terms of Service], [Google Privacy Policy] lub [Open source license], aby wyświetlić wybrane informacje.

### **Menu [Version Info.]**

Aktualizuje głośnik do najnowszej wersji.

#### **App version info.**

Wyświetla aktualną wersję aplikacji.

#### **Device version info.**

Uaktualnia wersje oprogramowania głośnika do najnowszej.

1. Wyszukaj głośniki wymagające aktualizacji i kliknij [**@**].

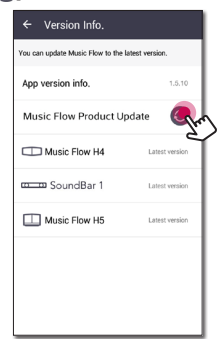

2. Rozpoczyna uaktualnienie oprogramowania.

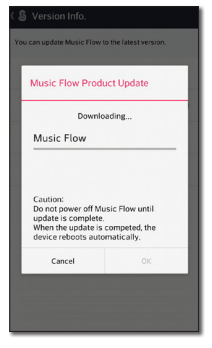

### **Menu [Open source licenses]**

Pokazuje uwagę dotyczącą źródła oprogramowania LGE typu otwartego - Open source

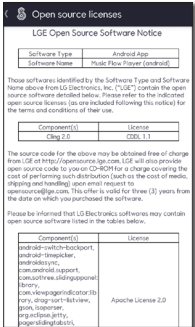

# **Używanie bezprzewodowej technologii Bluetooth**

### **Informacje o technologii Bluetooth**

*Bluetooth®* to technologia komunikacji bezprzewodowej krótkiego zasięgu.

Dźwięk może zostać przerwany, jeżeli połączenie zostanie zakłócone przez fale elektryczne lub gdy urządzenia Bluetooth znajdą się w różnych pokojach.

Łączenie indywidualnych urządzeń

w bezprzewodowej technologii *Bluetooth®* nie wiąże się z żadnymi opłatami. Telefon komórkowy z technologią bezprzewodową *Bluetooth®* może być obsługiwany przez Cascade, jeżeli połączenie było nawiązane przez technologię bezprzewodową *Bluetooth®*.

Dostępne urządzenia: Urządzenie Android, urządzenie iOS

### **Profile Bluetooth**

Aby korzystać z bezprzewodowej technologii Bluetooth, urządzenia muszą interpretować określone profile. Głośnik jest kompatybilny z następującym profilem.

A2DP (Profil zaawansowanej dystrybucji audio)

### **Słuchanie muzyki z urządzenia Bluetooth**

Przed rozpoczęciem procedury parowania, upewnij się, że funkcja Bluetooth w Twoim urządzeniu jest uruchomiona. Szczegółowe informacje na ten temat można znaleźć w instrukcji obsługi urządzenia Bluetooth. Po zakończeniu operacji parowania, nie trzeba jej wykonywać ponownie.

- 1. Wybierz funkcję Bluetooth za pomocą przycisku **FUNC** na pilocie lub **F** na urządzeniu aż do wybrania tej funkcji. W oknie wyświetlacza pojawia się "BT" a następnie "BT READY".
- 2. Uruchom urządzenie Bluetooth i wykonaj operację parowania. W czasie wyszukiwania tego głośnika za pomocą urządzenia Bluetooth, może pojawić się na jego ekranie lista znalezionych urządzeń w zależności od rodzaju urządzenia Bluetooth. Twój głośnik pojawia się jako "LG HS9 (XX:XX) / LG LAS950M (XX:XX)".
- 3. Wybierz .. LG HS9 (XX:XX) / LG LAS950M (XX:XX)".

### , Uwaga

- XX:XX to ostatnie cztery znaki adresu. Jeśli na przykład adres Bluetooth urządzenia to 9C:02:98:**4A:BC**, na urządzeniu Bluetooth wyświetli się "LG HS9 (XX:XX) / LG LAS950M (XX:XX)".
- W zależności od typu urządzenia Bluetooth, są różne sposoby parowania. W razie potrzeby wprowadź kod PIN (0000).
- 4. "PAIRED" pojawi się w oknie wyświetlacza, jeżeli to urządzenie zostanie pomyślnie połączone z urządzeniem Bluetooth.
- 5. Słuchanie muzyki.

Aby odtwarzać muzykę zapisaną na urządzeniu Bluetooth, zapoznaj się z instrukcją obsługi urządzenia Bluetooth.

Poziom głośności zostanie dostosowany zgodnie z poziomem głośności urządzenia Bluetooth.

- Podczas korzystania z technologii *Bluetooth®*, urządzenie zewnętrzne Bluetooth musi znajdować się jak najbliżej i odległość tą należy zachować. Jednakże połączenie może nie działać prawidłowo w następujących przypadkach:
	- Pomiędzy jednostką a urządzeniem zewnętrznym Bluetooth znajduje się przeszkoda.
	- W pobliżu znajduje się urządzenie korzystające z tej samej częstotliwości, co *Bluetooth®*, jak np sprzęt medyczny, kuchenka mikrofalowa lub sieć bezprzewodowa LAN.
- To urządzenie obsługuje automatyczne parowanie Bluetooth. Jednakże nie działa prawidłowo w następujących przypadkach:
	- Gdy uruchomisz ponownie to urządzenie.
	- Jeżeli urządzenie zostanie odłączone samodzielnie.
	- Jeżeli urządzenie zostanie odłączone na podłączonym urządzeniu Bluetooth.
- Dźwięk może być przerwany na skutek zakłócenia połączenia przez inne fale elektroniczne.
- Nie można sterować urządzeniem Bluetooth za pomocą tego urządzenia.
- Parowanie jest ograniczone do jednego urządzenia Bluetooth®. Multi-Pairing nie jest obsługiwane.
- W zależności od typu urządzenia, w niektórych przypadkach użycie funkcji Bluetooth może okazać się niemożliwe.
- y Można korzystać z Bluetooth® do połączenia telefonu, odtwarzacza MP3, notebooka itp.
- Im większa jest odległość pomiędzy jednostką a urządzeniem Bluetooth, tym niższa jest jakość dźwięku.
- Połączenie Bluetooth® zostanie rozłączone, gdy jednostka zostanie wyłączona lub urządzenie zewnętrzne Bluetooth® znajdzie się za daleko.
- W przypadku przerwania połączenia Bluetooth®, należy je podłączyć ponownie.
- y Jeżeli Bluetooth® nie jest podłączony, w oknie wyświetlacza pojawi się napis "BT READY".

# , Uwaga **Inne operacje**

### **DRC (Kontrola dynamiki sygnału)**

Dzięki tej opcji dźwięk staje się czystszy po ściszeniu (tylko Dolby Digital). Ustaw na [DRC ON] przy pomocy przycisku **DRC**.

### **AV Sync**

W czasie odbioru sygnałów z telewizora, dźwięk i obraz mogą do siebie nie pasować. W takim przypadku ta funkcja może ustawić czas opóźnienia.

- 1. Naciśnij **AV SYNC**.
- 2. Użyj  $\blacktriangleleft$ / $\blacktriangleright$ I do sterowania czasem w przedziale od 0 do 300 ms.

### **Korzystanie z pilota telewizora**

Możesz sterować niektórymi funkcjami tego urządzenia za pomocą pilota do swojego telewizora, nawet jeżeli jest to produkt innej firmy. Funkcje, które można kontrolować to głośność oraz wyciszenie.

Naciśnij i przytrzymaj przycisk **INFO** na pilocie przez około 3 sekundy. Pojawia się komunikat "ON - TV REMOTE" i można sterować urządzeniem przy pomocy pilota od telewizora.

Aby sprawdzić status tej funkcji, należy nacisnąć i przytrzymać **INFO**.

Aby wyłączyć tę funkcję, należy nacisnąć i przytrzymać **INFO**, następnie należy nacisnąć jeszcze raz, gdy będzie przewijany komunikat "ON -TV REMOTE".

### , Uwaga

• Obsługiwane marki telewizorów

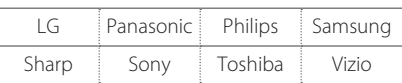

- Upewnij się, że wyjście dźwięku telewizora ustawione jest na [External speaker].
- W zależności od pilota, funkcja ta może nie działać prawidłowo.
- Funkcja ta może nie działać poprawnie, jeżeli niektóre funkcje telewizora będą włączone, np. HDMI CEC, SIMPLINK oraz LG Sound Sync.

### **Chwilowe wyłączenie dźwięku**

Naciśnij (Wycisz), aby wyciszyć urządzenie.

Możesz wyciszyć swoje urządzenie, aby na przykład odebrać telefon. Wskaźnik "MUTE" świeci się w oknie wyświetlacza.

Aby skasować, naciśnij ponownie (Wycisz) na pilocie zdalnego sterowania lub zmień poziom głośności.

### **Wyświetlanie informacji o źródle dźwięku.**

Naciskając **INFO**, możesz wyświetlić informacje na temat źródła wejścia.

OPTICAL/HDMI IN/PORTABLE: Format audio, kanał audio

### **Ustawianie timera zasypiania**

Urządzenie wyłączy się automatycznie po ustawionym czasie.

Naciskaj przycisk **SLEEP**, aby wybrać czas do wyłączenia od 10 do 180 minut.

Aby sprawdzić pozostający czas, naciśnij przycisk **SLEEP**.

Jeżeli chcesz wyłączyć funkcję zasypiania, naciskaj przycisk **SLEEP**, dotąd aż pojawi się komunikat "SLEEP 10", następnie naciśnij jeszcze raz przycisk **SLEEP**.

### , Uwaga

Możesz sprawdzić pozostający do wyłączenia czas. Naciśnij **SLEEP**, a w okienku wyświetlacza pojawi się pozostający do wyłączenia czas.

### **Automatyczne wyłączanie**

W przypadku gdy główne urządzenie nie jest podłączone do urządzenia zewnętrznego i nie będzie używane przez 20 minut, wyłączy się samoistnie w celu zmniejszenia zużycia energii.

Wyłączy się również po sześciu godzinach, jeżeli jednostka główna jest połączone z urządzeniem za pomocą wejścia Portable.

### **Automatyczne włączenie/ wyłączenie zasilania AUTO POWER**

Urządzenie to jest automatycznie włączane oraz wyłączane poprzez źródło wejściowe: optyczne.

Po włączeniu telewizora lub podłączonego urządzenia zewnętrznego, jednostka ta rozpoznaje sygnał wejściowy i wybiera funkcję optyczną. Będzie słychać dźwięk pochodzący z Twojego urządzenia.

Funkcja ta włącza się lub wyłącza przy każdym naciśnięciu **AUTO POWER**.

### , Uwaga

- Po tym jak urządzenie zostało włączone przy pomocy funkcji AUTO POWER, zostanie automatycznie wyłączone, jeżeli przez pewien okres czasu nie będzie docierał sygnał z telewizora podłączonego przy pomocy LG Sound Sync (Optycznie).
- Po tym jak urządzenie zostało włączone przy pomocy funkcji AUTO POWER, zostanie automatycznie wyłączone, jeżeli przez pewien okres nie będzie sygnału z urządzenia zewnętrznego.
- Jeżeli wyłączysz urządzenie bezpośrednio, nie może ono być włączone automatycznie przez funkcję AUTO POWER. Jednakże urządzenie może być włączone przez funkcję AUTO POWER, gdy sygnał optyczny dojdzie po 5 sekundach braku sygnału.
- y Funkcja ta może nie działać w zależności od podłączonego urządzenia.
- y Jeżeli chcesz korzystać z funkcji AUTO POWER, SIMPLINK musi być wyłączone. Włączenie lub wyłączenie SIMPLINK trwa około 30 sekund.

# **Regulacja dźwięku**

### **Automatyczna regulacja poziomu głośności**

Niniejsze urządzenie obsługuje funkcje Auto volume, która automatycznie reguluje poziom głośności.

Gdy dźwięk wyjściowy jest za głośny lub za cichy, naciśnij **AUTO VOL** na pilocie. Tak, abyś mógł cieszyć się dźwiękiem o odpowiedniej głośności.

Aby anulować tę funkcję, naciśnij przycisk jeszcze raz, gdy wyświetlany jest komunikat "ON".

### **Regulacja tonów wysokich/ basów/Subwoofer**

Można ustawić poziomu dźwięku dla tonów wysokich, niskich oraz subwoofera.

TREBLE/BASS: -5 dB do 5 dB

SUBWF (Subwoofer): -20 dB do 6 dB

- 1. Naciskaj **H**o wielokrotnie przycisk, aby wybrać tony wysokie TREBLE, basy BASS lub SUBWF (Subwoofer).
- 2. Naciśnij **VOL +/-**, w celu wyregulowania poziomu głośności.

### **Tryb nocny**

Włącz tryb nocny, aby zmniejszyć natężenie dźwięku i poprawić jego delikatność i miękkość. Naciśnii przycisk \*) na pilocie, aby aktywować tryb nocny. Aby go anulować naciśnij przycisk \*) jeszcze raz.

# **Tryb czuwania**

Głośnik przechodzi w tryb czuwania, jeśli nie jest odtwarzana muzyka i nie używane są przyciski.

### **Tryb czuwania**

#### **Wariant 1**

Jeżeli sieć jest odłączona, nie jest odtwarzana muzyka, lub przez 20 minut nie będzie naciśnięty żaden przycisk, głośnik przełącza się w tryb gotowości. Następnie na wyświetlaczu pojawia się komunikat "GOOD BYE", a kontrolka LED urządzenia zapala się na czerwono.

### **Wariant 2**

Jeżeli naciśniesz i przytrzymasz przez 3 sekundy  $(1)$  | na urządzeniu lub  $(1)$  na pilocie, głośnik przełączy się na tryb gotowości. Następnie na wyświetlaczu pojawia się komunikat "GOOD BYE", a kontrolka LED urządzenia zapala się na czerwono.

### **Tryb czuwania sieci**

### **Wariant 1**

Jeżeli sieć jest podłączona, ale muzyka nie jest odtwarzana, a przez 20 minut nie będzie naciśnięty żaden przycisk, głośnik przełącza się w tryb gotowości sieciowej. Następnie kontrolka LED na urządzeniu będzie biała i przyciemniona.

### **Wariant 2**

Jeżeli naciśniesz (1) / | na urządzeniu lub (1) na pilocie, głośnik przełączy się na tryb gotowości sieciowej. Następnie kontrolka LED na urządzeniu będzie biała i przyciemniona.

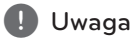

Jeśli w trybie gotowości sieciowej naciśniesz przycisk (<sup>I</sup>) / *I.* zostanie odtworzona ostatnia lista odtwarzania.

### **Tryb czuwania Bluetooth**

Jeśli tryb czuwania Bluetooth jest ustawiony na WŁ., głośnik włącza tryb czuwania Bluetooth po wyłączeniu.

Po włączeniu urządzenia głównego w trybie czuwania Bluetooth, Bluetooth i LG TV można podłączyć nawet przy wyłączonej sieci.

, Uwaga

- Ustaw poziom głośności jednostki głównej na minimum. Naciśnij i przytrzymaj przycisk VOL (-) oraz DRC na pilocie przez około 3 sekundy. Głośnik włączy tryb czuwania Bluetooth.
- Jeśli wyłączysz urządzenie w funkcji Wi-Fi, tryb czuwania Bluetooth nie będzie działać.
- y Aby korzystać z tej funkcji, należy włączyć AUTO POWER.

# **Resetowanie głośnika**

Jeśli głośnik nie jest uruchomiony lub nie odpowiada, należy go zresetować.

### **Resetowanie głośnika**

- Naciśnij i przytrzymaj przycisk  $\bigoplus$  do momentu, aż słyszalny będzie jeden sygnał dźwiękowy. W oknie wyświetlacza pojawi się "DISABLED". Wówczas wszystkie porty sieci bezprzewodowej są dezaktywowane, a zachowane informacje sieci bezprzewodowej są usuwane.
- Naciśnij i przytrzymaj przycisk  $\bigoplus$  do momentu aż słyszalne będą dwa sygnały dźwiękowe. W oknie wyświetlacza pojawi się "RESET1". Możliwe jest resetowanie głośnika do jego ustawień fabrycznych.

# **Rozwiązywanie problemów**

### **Ogólne**

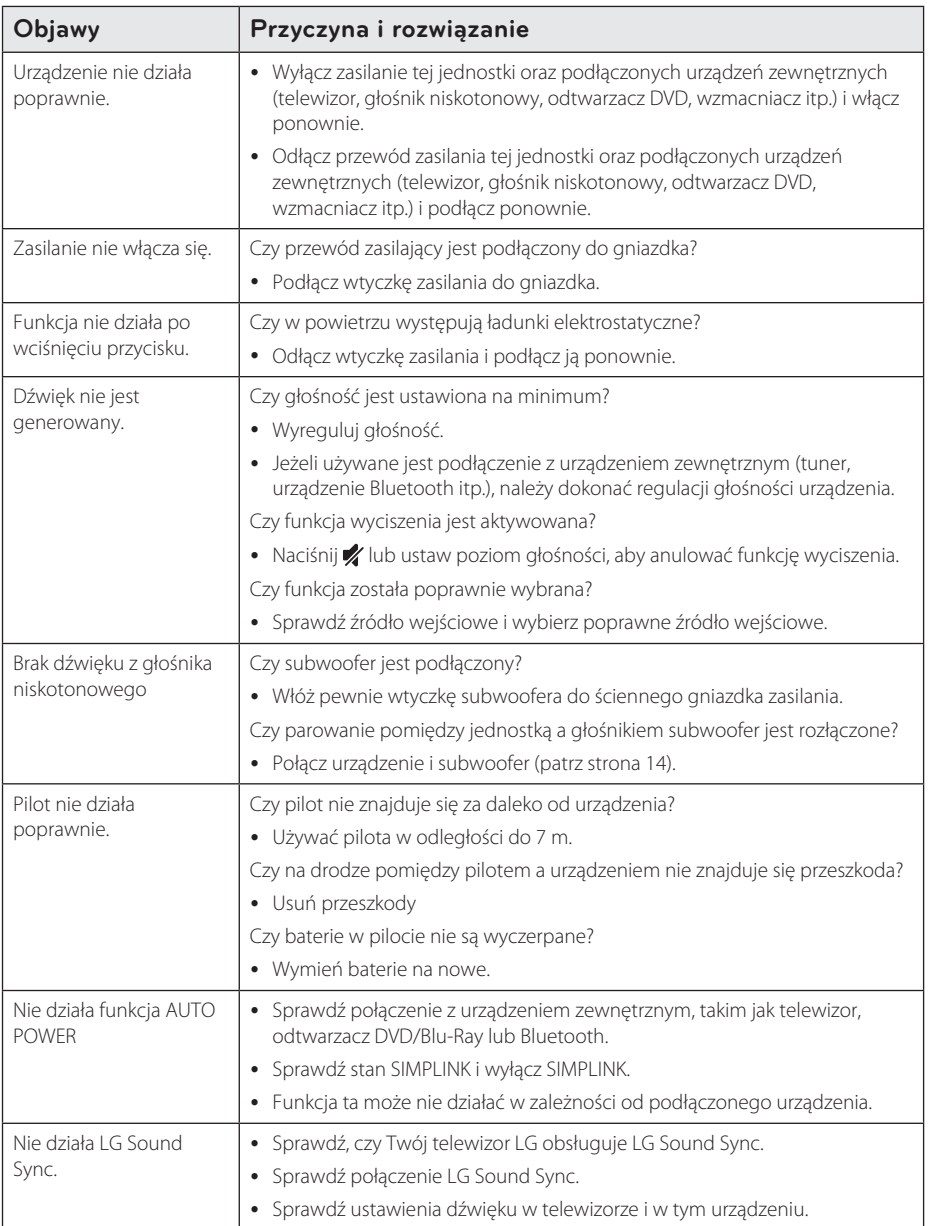

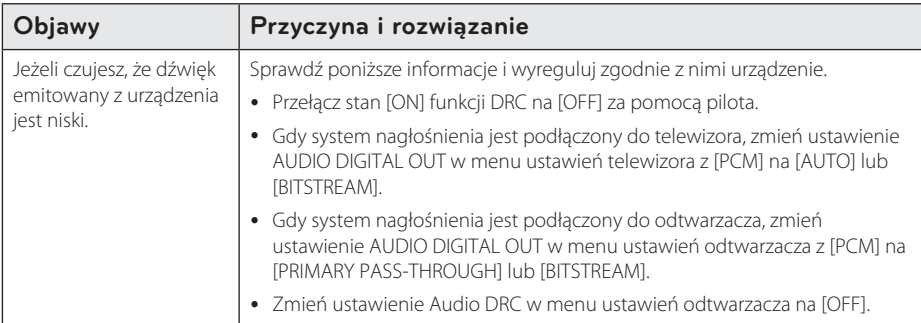

### **Sieć**

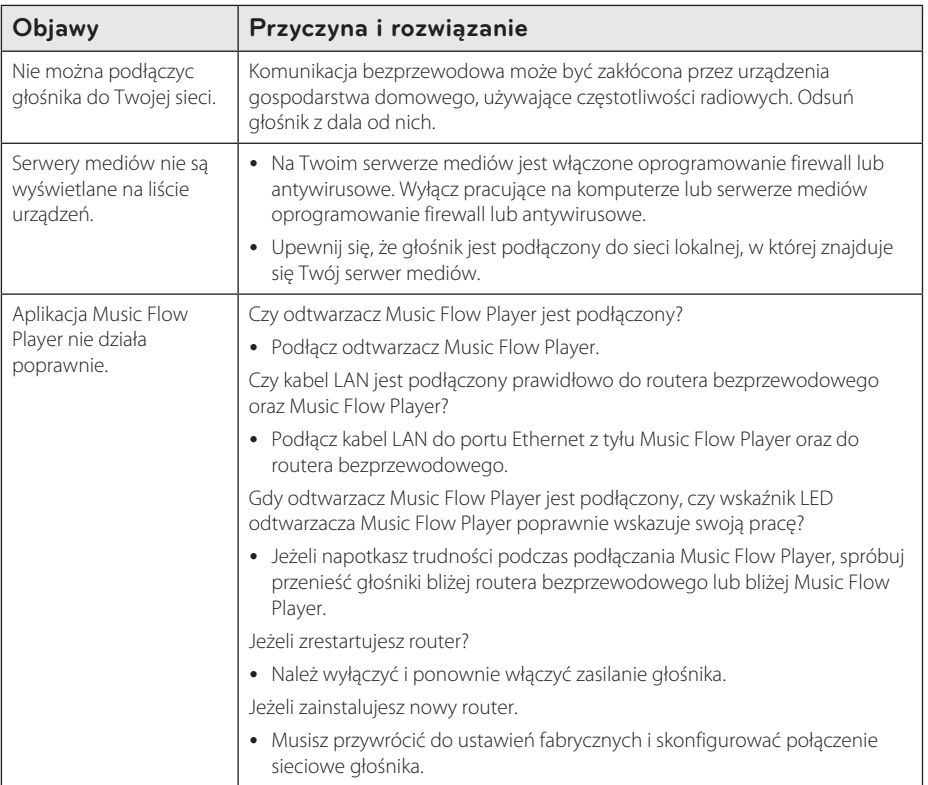

# **Aplikacje i oprogramowanie PC**

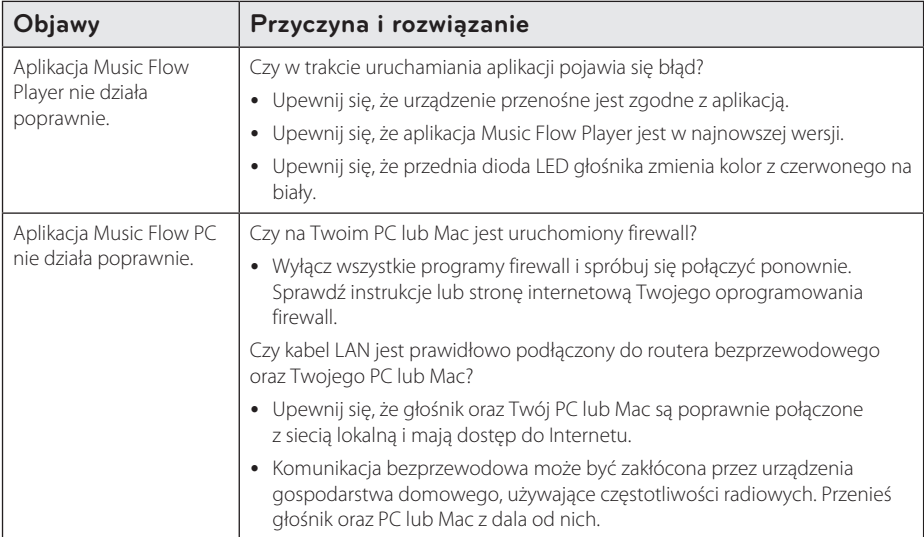

# **Wymagania dot. plików**

**Dostepne rozszerzenia plików:** "mp3", "wma", ".flac", ".m4a", ".aac", ".ogg", ".wav"

**Częstotliwość próbkowania:** w zakresie 32 do 48 kHz (mp3, wma), do 192 kHz/24 bit (flac)

**Przepustowość:** do 320 kbps (mp3, wma)

- Wymagania dotyczące plików nie zawsze są kompatybilne. Mogą wystąpić pewne ograniczenia z powodu właściwości pliku i możliwości serwera.
- Niektóre plik Wav nie będą obsługiwane przez ten głośnik.
- W zależności od typów plików lub sposobów ich nagrywania, mogą one nie być odtwarzane.
- Niektóre pliki DRM nie beda obsługiwane przez ten głośnik.

# **Znaki handlowe i licencje**

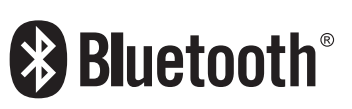

Technologia bezprzewodowa *Bluetooth®* to system umożliwiający kontakt radiowy pomiędzy urządzeniami elektronicznymi.

Łączenie indywidualnych urządzeń w bezprzewodowej technologii *Bluetooth®* nie wiąże się z żadnymi opłatami. Telefon komórkowy z technologią bezprzewodową *Bluetooth®* może być obsługiwany przez Cascade, jeżeli połączenie było nawiązane przez technologię bezprzewodową *Bluetooth®*.

Nazwa *Bluetooth®* oraz logo są własnością firmy *Bluetooth®* SIG, Inc., a ich użytkowanie przez LG Electronics odbywa się na podstawie licencji. Pozostałe znaki towarowe i nazwy handlowe są własnością ich prawowitych właścicieli.

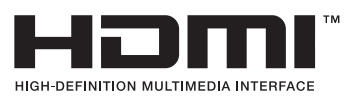

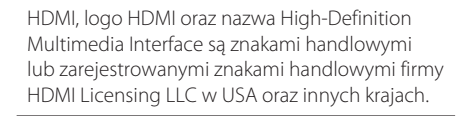

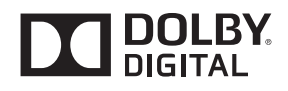

Wyprodukowane na licencji Dolby Laboratories. Dolby oraz symbol podwójnego D są znakami towarowymi Dolby Laboratories.

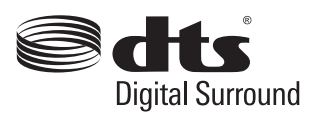

Patenty DTS, patrz http://patents.dts.com. Wyprodukowane na licencji DTS Licensing Limited. DTS, symbol i DTS są zarejestrowanymi znakami handlowymi, a DTS Digital Surround jest znakiem handlowym firmy DTS, Inc. © DTS, Inc. Wszelkie prawa zastrzeżone.

# **Specyfikacje**

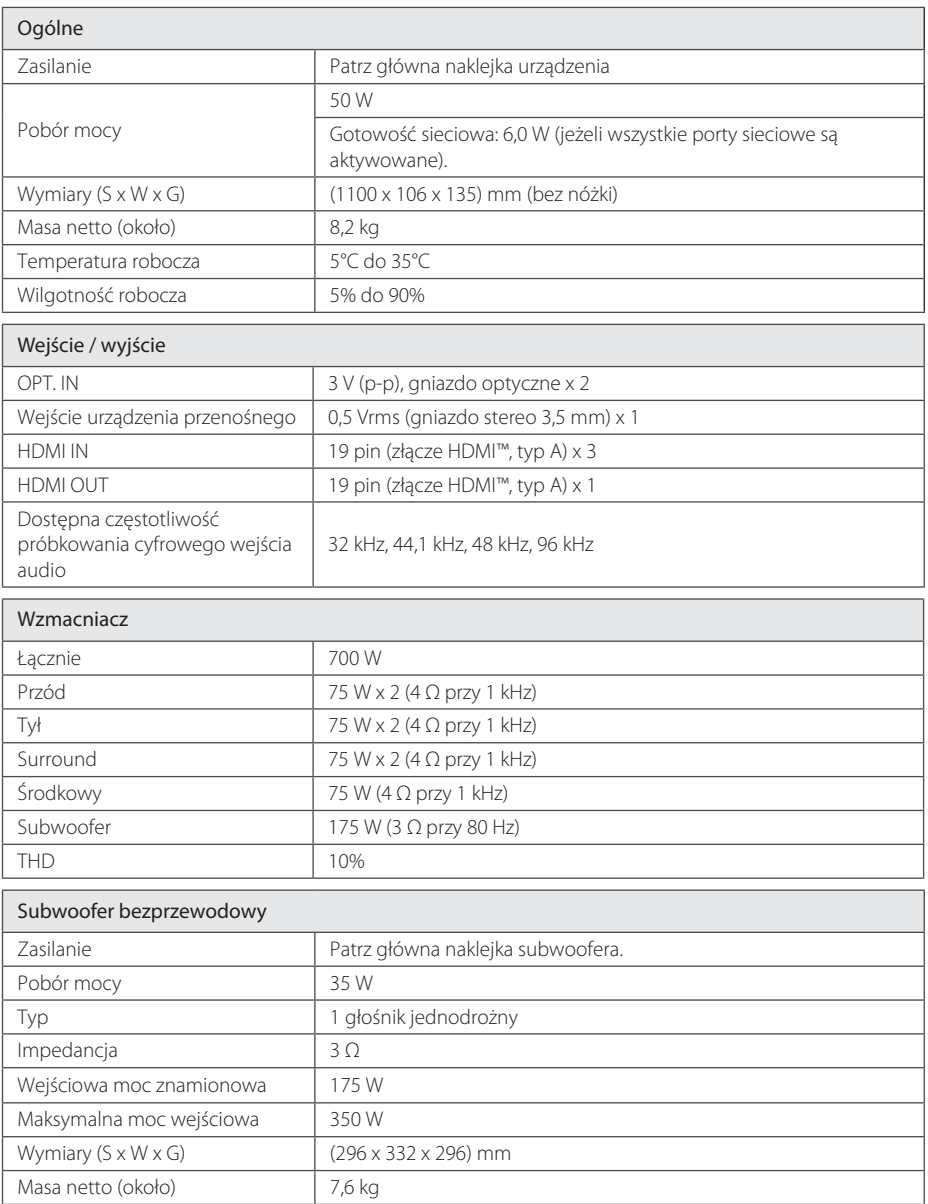
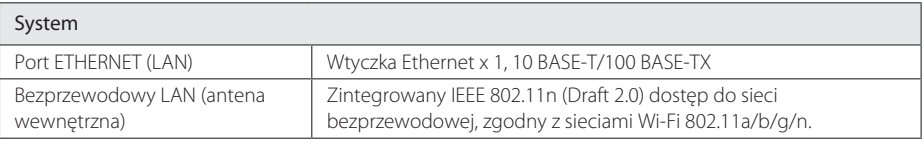

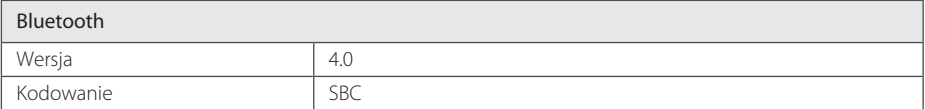

y Konstrukcja i specyfikacje mogą zostać zmienione bez wcześniejszego powiadomienia.

# **Obsługa głośnika**

### **Podczas dostawy głośnika**

Proszę zachować oryginalne opakowanie. W razie konieczności wysłania urządzenia, zapakuj ponownie urządzenie, tak jak było zapakowane na początku w celu zapewnienia jak najlepszej ochrony.

### **Powierzchnie zewnętrzne należy utrzymywać w czystości**

- Nie używać w pobliżu urządzenia cieczy agresywnych, takich jak środki owadobójcze.
- y Czyszczenie z dużą siłą może zniszczyć powierzchnię.
- y Nie pozostawiać przez dłuższy czas produktów gumowych lub plastikowych w kontakcie z urządzeniem.

### **Czyszczenie głośnika**

Aby oczyścić urządzenie, użyj miękkiej, suchej szmatki. Jeżeli powierzchnie są mocno zabrudzone, użyj miękkiej szmatki lekko zwilżonej w roztworze delikatnego detergentu. Nie stosuj silnych rozpuszczalników, takich jak alkohol, benzen, rozcieńczalniki, ponieważ mogą uszkodzić powierzchnię urządzenia.

## **Ważna informacja dotycząca usług sieciowych**

Wszystkie informacje, dane, dokumenty, połączenia, pobrania, pliki, teksty, obrazy, zdjęcia, grafiki, filmy, przekazy sieciowe, publikacje, narzędzia, zasoby, oprogramowanie, kod, programy, aplety, widgety, aplikacje, produkty i pozostała zawartość ("Zawartość") oraz wszystkie usługi i oferty ("Usługi") dostarczone lub udostępnione przez dostawcę usług lub podmiot trzeci (każdego "Dostawcę usług"), podlegają odpowiedzialności dostawcy usług, od którego pochodzą.

Dostępność do zawartości i usług dostarczanych przez dostawcę usług za pośrednictwem urządzenia LGE może ulec zmianie w dowolnym czasie bez wcześniejszego powiadomienia, włącznie z zawieszeniem, usunięciem całości lub części zawartości lub usług.

W przypadku pytań lub problemów związanych z zawartością lub usługami, patrz strona dostawcy usług, aby uzyskać najświeższe informacje. Firma LGE nie może być odpowiedzialna za obsługę klienta związaną z usługami sieciowymi. Pytania lub żądania o taką usługę związaną z zawartością lub usługami należy kierować bezpośrednio do odpowiednich dostawców zawartości lub usług.

Firma LGE nie jest odpowiedzialna za zawartości lub usługi dostarczane przez dostawcę usług lub za jakiekolwiek zamiany, usunięcie lub kasację tej zawartości lub usług i nie gwarantuje dostępności lub dostępu do takich zawartości lub usług.

### **WARUNKI UŻYTKOWANIA**

Niniejsze warunki użytkowania obowiązują dla podmiotów indywidualnych i grupowych, które użytkują Głośnik Multiroom LG (LG Multiroom Speaker), wszelkie oprogramowanie(a) powiązane z LG Multiroom Speaker, niniejszą aplikację oraz wszelkie usługi powiązane z aplikacją (całościowo "oprogramowanie LG "). Ustalają one zakresy odpowiedzialności LGE, jak również identyfikują czynności "dozwolone" i "zabronione", których należy być świadomym w trakcie użytkowania oprogramowania LG. Oprogramowanie LG jest własnością LG Electronics Inc., korporacji zarejestrowanej w Korei z biurem zarejestrowanym pod adresem Yeouido-dong 20, Yeoungdeungpogu, Seoul, Korea. LGE oraz licenciodawcy ("LGE", .mv" lub .nasz").

Używając lub uzyskując dostęp do oprogramowania LG potwierdzasz, że akceptujesz niniejsze warunki użytkowania i zgadzasz się na ich przestrzeganie. Jeśli nie zgadzasz się z niniejszymi warunkami użytkowania nie wolno ci użytkować lub uzyskiwać dostępu do oprogramowania LG.

W zakresie, w którym występuje jakikolwiek konflikt pomiędzy niniejszymi warunkami użytkowania a dowolnym innym dokumentem, odwołującym się do warunków użytkowania, niniejsze warunki użytkowania pozostają nadrzędne, chyba że zostało jasno określone inaczej w istotnym dokumencie.

Udzielamy Ci niewyłącznej licencji na użytkowanie zainstalowanej kopii oprogramowania LG odpowiednio dla zakresu potrzebnego do użytkowania głośnika LG Multiroom osobiście, lecz na żadne inne potrzeby.

Potwierdzasz, że wszelkie prawa własności oprogramowania LG w dowolnym miejscu na świecie należą wyłącznie do nas i żadne prawa własności dla oprogramowania LG nie są przenoszone na Ciebie. Jesteś jedynie uprawniony do ograniczonego użytkowania oprogramowania LG tak, jak zostało to umożliwione w niniejszych warunkach licencii.

Nie wolno Ci kopiować, modyfikować, dekompilować lub dokonywać inżynierii wstecznej naszego oprogramowania w żaden sposób, chyba że zostało Ci to umożliwione na drodze prawnej. Zastrzegamy sobie prawo do zawieszenia, wycofania lub anulowania całości lub części

naszych usług bez ostrzeżenia, jeśli uznamy, że naruszasz niniejsze warunki użytkowania.

Potwierdzasz, że oprogramowanie LG nie zostało opracowane dla sprostania Twoim osobistym wymaganiom. Nie gwarantujemy, że oprogramowanie LG jest wolne od błędów lub, że zawsze będzie dostępne. Wykorzystujemy uzasadnione komercyjnie środki, aby zapewnić oprogramowanie LG na zasadzie ciągłości i wysokiej jakości, lecz nie możemy zagwarantować, że będzie ono zawsze, bez przerwy dostępne lub wolne od błędów. Istnieje prawdopodobieństwo, że możemy przerwać lub anulować oprogramowanie LG albo zawiesić lub ograniczyć Twoje użytkowanie całości lub dowolnej części usług, jeśli uznamy, że jest to w sposób uzasadniony niezbędne z powodów technicznych, obsługowych, bezpieczeństwa, prawa lub przepisów.

Nie ponosimy żadnej odpowiedzialności, jeśli z jakiegokolwiek powodu usługi lub dowolna ich część są niedostępne przez dowolny okres czasu.

Mimo że możesz wykorzystywać oprogramowanie LG w celu pobrania lub uzyskania dostępu do zawartości lub aplikacji udostępnionych przez podmioty trzecie dla naszego oprogramowania LG, nie możemy zagwarantować, że zawsze będziesz miał możliwość dostępu do tych zawartości lub aplikacji. Dopóki mamy takie możliwości prawne, wykluczamy wszelkie gwarancje, warunki lub inne zasady, które mogą być włączone w niniejsze warunki licencyjne na drodze prawnej.

Dopóki mamy takie możliwości prawne, wykluczamy wszelką odpowiedzialność za jakiekolwiek straty lub uszkodzenia wyrządzone Tobie lub dowolnej innej osobie, wynikające z użytkowania oprogramowania LG. Jesteśmy odpowiedzialni za poniesione straty lub uszkodzenia, które są przewidywalnym wynikiem naszego naruszenia niniejszych warunków licencyjnych lub naszego zaniedbania względem poniższych treści, lecz nie ponosimy odpowiedzialności za wszelkie straty lub uszkodzenia niemożliwe do przewidzenia. Straty lub uszkodzenia są możliwe do przewidzenia, jeśli są oczywistą konsekwencją naszego wykroczenia lub były rozważane przez Ciebie oraz nas, gdy rozpoczynałeś użytkowanie oprogramowania LG.

Za wszelkie straty lub uszkodzenia, które nie zostały wyłączone z zakresu w niniejszych warunkach licencyjnych, ani w umowie, czyn zabroniony (włączając w to zaniedbanie) lub podobny, całkowita odpowiedzialność nasza i naszej grupy

względem Ciebie jest ograniczona do ceny, którą zapłaciłeś za swoje usługi oprogramowania LG. W zakresie dostępnym w ramach obowiązującego prawa, niektóre zapisy nie umożliwiają ograniczenia lub wyłączenia z odpowiedzialności za przypadkowe lub wynikowe szkody lub występują zapisy prawne, które limitują ograniczenia lub wyłączenia z odpowiedzialności, więc powyższe ograniczenia mogą nie obowiązywać w Twoim przypadku.

W niniejszych warunkach licencyjnych nic nie ogranicza lub nie wyłącza nas z odpowiedzialności za śmierć, obrażenia osobiste wynikające z naszego zaniedbania, oszustwa lub podania fałszywych informacji lub jakiejkolwiek innej odpowiedzialności, która nie może być ograniczona lub wyłączona prawnie.

Oprogramowanie LG zapewnia dostep do "apps" oraz łączność z innymi usługami, będącymi własnością i obsługiwanymi przez podmioty trzecie, takie jak dostawcy zawartości. Wszelkie aplikacje, usługi lub zawartość podmiotów trzecich, do których uzyskujesz dostęp poprzez Usługi, są Ci udostępniane przez te podmioty trzecie i są poza zakresem niniejszych warunków użytkowania.

Twoje zobowiązania wobec jakichkolwiek dostawców trzecich dotyczą wyłącznie Ciebie i danego dostawcy i mogą podlegać warunkom i zasadom oraz polityce prywatności dostawcy. Zachęcamy do zapoznania się z tymi dokumentami, jednak nie ponosimy odpowiedzialności za ich zawartość. Nie ponosimy żadnej odpowiedzialności za aplikacje, usługi lub zawartość udostępnioną przez podmioty trzecie.

Możemy wprowadzić ograniczenia użytkowania lub dostępu do pewnych zawartości, aplikacji lub usług podmiotów trzecich, w każdym przypadku bez ostrzeżenia lub ponoszenia odpowiedzialności. Wyraźnie wyłączamy wszelkie zobowiązania lub odpowiedzialność za jakiekolwiek zmiany, przerwanie, zablokowanie, usunięcie lub zawieszenie wszelkich zawartości, aplikacji lub usług udostępnionych poprzez oprogramowanie LG. Nie możemy być odpowiedzialni za obsługę klienta związaną z zawartością, aplikacjami oraz usługami. Pytania lub żądania o taką usługę związaną z zawartością, aplikacją lub usługami należy kierować bezpośrednio do odpowiednich dostawców zawartości lub usług lub właściwych deweloperów aplikacji.

Niniejsze warunki nie wpływają na Twoje ustawowe prawa jako klienta.

Stosowność usług dla dzieci oraz narzędzia kontroli rodzicielskiej

 W razie konieczności dopasować to odpowiednio: Usługi nie są skierowane dla dzieci poniżej 13. roku życia i nie są skonstruowane specjalnie tak, aby przyciągnąć dzieci do 13. roku życia. Ponadto, pewne zawartości, do których możesz uzyskać dostęp z wykorzystaniem Usług, mogą zawierać materiały uważane za niestosowne, niewłaściwe lub takie, które mogą być nieodpowiednie dla dzieci.

 Jeśli pozwalasz dziecku na użytkowanie LG Smart TV do dostępu do Usług, ponosisz pełną odpowiedzialność za decydowanie, czy odpowiednie Usługi są odpowiednie dla dziecka.

 Twoje urządzenie Smart TV oferuje narzędzie ochrony rodzicielskiej (poprzez 4 cyfrowy PIN). Po uruchomieniu 4-cyfrowego PIN-u w Twoim LG Smart TV, niemożliwe będzie wyświetlanie zabronionej zawartości do momentu wprowadzenia PIN-u. Ponosisz odpowiedzialność za ustawienie i obsługę narzędzia kontroli rodzicielskiej i wszelkie inne kontrole, jeśli są dostępne i nie ponosimy odpowiedzialności za żadne szkody, straty lub uszkodzenia poniesione przez ciebie lub jakiegokolwiek innego użytkownika Twojego LG Smart TV, będące skutkiem Twojego błędu. W zależności od modelu Twojego LG Smart TV funkcje te mogą nie być dostępne.

#### Wirusy i bezpieczeństwo

 W razie konieczności dopasować to odpowiednio: Wykorzystujemy uzasadnione komercyjnie środki dla zapewnienia, że Usługi są bezpieczne i wolne od wirusów, jednak te starania nie mogą i nie gwarantują, że Usługi będą wolne od błędów, wirusów i innych zagrożeń.

 Ponadto, nie ponosimy odpowiedzialności za wszelkie straty lub uszkodzenia spowodowane przez wirusy, ataki blokujące usługi lub inne materiały szkodliwe technologicznie, które mogą zainfekować twój LG Smart TV, dane lub inne należące do ciebie materiały, w trakcie użytkowania Usług.

Zmiany w miarę potrzeb: Reklamacje

 Jeśli masz pytania, obawy lub reklamacje odnośnie naszych Usług, prosimy o kontakt [dołącz odwołanie do adresu e-mail, innego niż osobisty adres LGL

Zmiany w miarę potrzeb: Postanowienia dalsze

Jeśli nie zostało wyraźnie określone inaczej, niniejsze warunki użytkowania i dokumenty odwołujące się do nich zawierają kompletną umowę pomiędzy nami a Tobą zgodnie z Twoim użytkowaniem Usług i są nadrzędne względem wszelkich wcześniejszych umów, zgód, zobowiązań lub propozycji, pisemnych czy ustnych, pomiędzy nami a Tobą, zgodnie z Twoim użytkowaniem Usług.

 Możemy przypisać, zlecić podwykonawstwo lub przenieść w inny sposób wszelkie nasze prawa i zobowiązania w ramach niniejszych warunków użytkowania dowolnej spółce, firmie lub osobie. Możemy tego dokonać wyłącznie, jeśli nie wpłynie to w sposób materialny na Twoje prawa w ramach niniejszych warunków użytkowania. Nie możesz przypisać, zlecić podwykonawstwa lub przenieść w inny sposób Twoich praw lub zobowiązań w ramach niniejszych warunków użytkowania nikomu innemu (poza zbyciem twojego LG Smart TV podmiotowi trzeciemu), jeśli nie uzgodnisz tego uprzednio z nami w formie pisemnej.

 Jeśli zdecydujemy się nie korzystać lub egzekwować żadnych praw wobec Ciebie w danym momencie, nie zapobiega to późniejszemu wykorzystaniu lub egzekwowaniu tych praw.

 Jeśli którakolwiek część niniejszych warunków użytkowania zostanie uznana jako bezprawna, nieprawidłowa lub w inny sposób niemożliwa do wyegzekwowania przez sąd lub prawodawcę, wówczas, jeśli istnieje taka potrzeba, część ta zostanie usunięta i pozostałe części warunków użytkowania będą nadal obowiązywały.

 Niniejsze warunki użytkowania nie tworzą ani nie nasuwają żadnych praw możliwych do egzekwowania przez osobę, którą nie jest stroną.

Niniejsze warunki użytkowania są określone przez prawo kraju, w którym LG Smart TV jest sprzedawany i zarówno ty, jak i LGE zgadzają się podlegać wyłącznie jurysdykcji sądów kraju, w którym LG Smart TV jest sprzedawany

Niniejsze porozumienie będzie podlegało prawu Republiki Korei, z wyłączeniem mocy obowiązujących przepisów kolizyjnych.

Jeśli masz jakieś pytania lub komentarze odnośnie niniejszych warunków użytkowania, prosimy o kontakt poprzez www.lg.com.

Niniejsze warunki użytkowania mogą być okresowo uaktualniane przez LGE. W przypadku dokonania zmiany materiału naszych warunków użytkowania, zostaniesz poinformowany poprzez oprogramowanie LG lub z wykorzystaniem innych środków.

#### **Informacja dotycząca oprogramowania open source**

Zawarty w tym produkcie kod źródłowy podlegający licencjom GPL, LGPL, MPL i innym licencjom open source można pobrać ze strony internetowej http://opensource.lge.com.

Oprócz kodu źródłowego ze strony można pobrać warunki wszystkich wymienionych licencji, zastrzeżenia gwarancyjne i informacje o prawach autorskich.

Firma LG Electronics może udostępnić kod źródłowy na płycie CD-ROM za opłatą pokrywającą koszty takiej dystrybucji (w tym koszty nośników, transportu i obsługi) na wniosek przesłany na adres opensource@lge.com. Oferta jest ważna przez okres trzech (3) lat od daty zakupu produktu.

#### **Umowa licencyjna użytkownika końcowego Gracenote®**

Ta aplikacja lub urządzenia zawiera oprogramowanie Gracenote, Inc. z Emeryville, Kalifornia ("Gracenote"). Oprogramowanie od Gracenote ("Oprogramowanie Gracenote") umożliwia aplikacji identyfikację dysku i/lub pliku oraz pozyskanie informacji dotyczących muzyki, właczając w to informacje o artyście, utworze i tytule ("Dane Gracenote") z serwerów online lub zagnieżdżonych baz danych (łącznie, "Serwery Gracenote") w celu wykonywania innych funkcji. Możesz korzystać z danych Gracenote w tej aplikacji lub urządzeniu wyłącznie w celach przewidzianych dla użytkownika końcowego.

Użytkownik zgadza się używać danych Gracenote, klienta Gracenote oraz serwerów Gracenote wyłącznie do własnych celów niekomercyjnych. Użytkownik nie będzie przypisywać, kopiować, przesyłać oprogramowania Gracenote ani żadnych danych Gracenote żadnym stronom trzecim. UŻYTKOWNIK ZGADZA SIĘ, ŻE NIE BĘDZIE UŻYWAĆ ANI WYKORZYSTYWAĆ DANYCH GRACENOTE, OPROGRAMOWANIA GRACENOTE ANI SERWERÓW GRACENOTE W SPOSÓB INNY NIŻ WYRAŹNIE DOPUSZCZONY W NINIEJSZEJ UMOWIE.

Użytkownik zgadza się, że jego niewyłączna licencja na używanie danych Gracenote, oprogramowania Gracenote oraz serwerów Gracenote zostanie cofnięta w razie naruszenia powyższych ograniczeń. W przypadku cofnięcia licencji użytkownik zgadza się zaprzestać wszelkiego korzystania z danych Gracenote, oprogramowania Gracenote oraz serwerów Gracenote. Firma Gracenote zastrzega sobie wszelkie prawa do danych Gracenote, oprogramowania Gracenote oraz serwerów Gracenote, łącznie z wszelkimi prawami własności. W żadnym wypadku firma Gracenote nie będzie odpowiedzialna za żadne płatności na rzecz użytkownika za jakiekolwiek dostarczone przez niego informacje. Użytkownik zgadza się, że firma Gracenote może egzekwować swoje prawa, określone w niniejszej umowie, bezpośrednio w swoim własnym imieniu.

Usługa Gracenote wykorzystuje unikatowy identyfikator do śledzenia zapytań dla celów statystycznych. Celem losowo przypisywanego identyfikatora numerycznego jest umożliwienie usłudze Gracenote zliczania zapytań bez pobierania żadnych innych informacji o osobie przysyłającej te zapytania. Więcej informacji można znaleźć na internetowej stronie w dziale polityki prywatności

firmy Gracenote względem odpowiedniej usługi Gracenote.

Na klienta Gracenote oraz na każdy element danych Gracenote zostaje udzielona licencja w stanie, w jakim jest "AS IS". Firma Gracenote nie czyni żadnych deklaracji ani gwarancji, wyrażonych ani implikowanych, dotyczących dokładności jakichkolwiek danych Gracenote pochodzących z serwerów Gracenote. Firma Gracenote zastrzega sobie prawo do usuwania danych z serwerów Gracenote oraz do zmiany kategorii danych z dowolnych przyczyn, które uzna za wystarczające. Firma nie gwarantuje również, że klient Gracenote oraz serwery Gracenote nie zawierają żadnych błędów, ani że klient Gracenote oraz serwery Gracenote będą działać bez przerwy. Firma Gracenote nie jest zobowiązana do dostarczania użytkownikowi żadnych rozszerzonych ani dodatkowych typów danych, które firma Gracenote może udostępnić w przyszłości, a ponadto ma prawo w każdej chwili zaprzestać świadczenia swoich usług sieciowych.

GRACENOTE ZRZEKA SIĘ WSZELKICH GWARANCJI, WYRAŻONYCH ORAZ IMPLIKOWANYCH, ŁĄCZNIE Z IMPLIKOWANYMI GWARANCJAMI PRZYDATNOŚCI DO SPRZEDAŻY, PRZYDATNOŚCI DLA JAKIEGOŚ KONKRETNEGO CELU, TYTUŁU ORAZ NIENARUSZALNOŚCI. FIRMA GRACENOTE NIE UDZIELA GWARANCJI NA WYNIKI UZYSKANE PRZY UŻYCIU OPROGRAMOWANIA GRACENOTE ANI KTÓREGOKOLWIEK SERWERA GRACENOTE. W ŻADNYM PRZYPADKU GRACENOTE NIE BEDZIE PONOSIĆ ODPOWIEDZIALNOŚCI ZA JAKIEKOLWIEK SZKODY WYNIKŁE LUB PRZYPADKOWE ANI ZA JAKĄKOLWIEK UTRATĘ ZYSKÓW LUB PRZYCHODÓW.

Prawa autorskie zastrzeżone © 2000 do chwili obecnej Gracenote

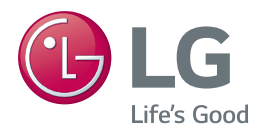

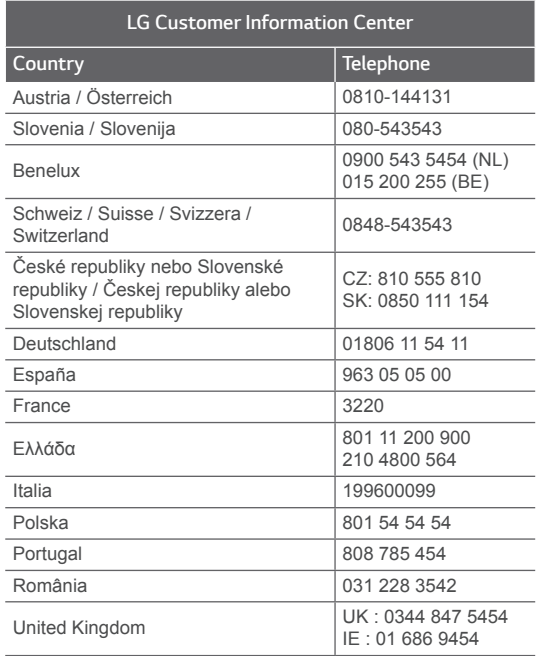